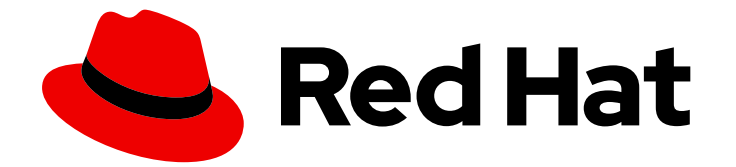

# Red Hat Virtualization 4.4

プランニングおよび前提条件に関するガイド

Red Hat Virtualization 4.4 のインストールおよび設定のプランニング

Last Updated: 2023-08-22

Red Hat Virtualization 4.4 のインストールおよび設定のプランニング

Red Hat Virtualization Documentation Team Red Hat Customer Content Services rhev-docs@redhat.com

### 法律上の通知

Copyright © 2023 Red Hat, Inc.

The text of and illustrations in this document are licensed by Red Hat under a Creative Commons Attribution–Share Alike 3.0 Unported license ("CC-BY-SA"). An explanation of CC-BY-SA is available at

http://creativecommons.org/licenses/by-sa/3.0/

. In accordance with CC-BY-SA, if you distribute this document or an adaptation of it, you must provide the URL for the original version.

Red Hat, as the licensor of this document, waives the right to enforce, and agrees not to assert, Section 4d of CC-BY-SA to the fullest extent permitted by applicable law.

Red Hat, Red Hat Enterprise Linux, the Shadowman logo, the Red Hat logo, JBoss, OpenShift, Fedora, the Infinity logo, and RHCE are trademarks of Red Hat, Inc., registered in the United States and other countries.

Linux ® is the registered trademark of Linus Torvalds in the United States and other countries.

Java ® is a registered trademark of Oracle and/or its affiliates.

XFS ® is a trademark of Silicon Graphics International Corp. or its subsidiaries in the United States and/or other countries.

MySQL<sup>®</sup> is a registered trademark of MySQL AB in the United States, the European Union and other countries.

Node.js ® is an official trademark of Joyent. Red Hat is not formally related to or endorsed by the official Joyent Node.js open source or commercial project.

The OpenStack ® Word Mark and OpenStack logo are either registered trademarks/service marks or trademarks/service marks of the OpenStack Foundation, in the United States and other countries and are used with the OpenStack Foundation's permission. We are not affiliated with, endorsed or sponsored by the OpenStack Foundation, or the OpenStack community.

All other trademarks are the property of their respective owners.

### 概要

本書では、Red Hat Virtualization 環境の要件、オプション、および推奨事項について説明します。

### 目次

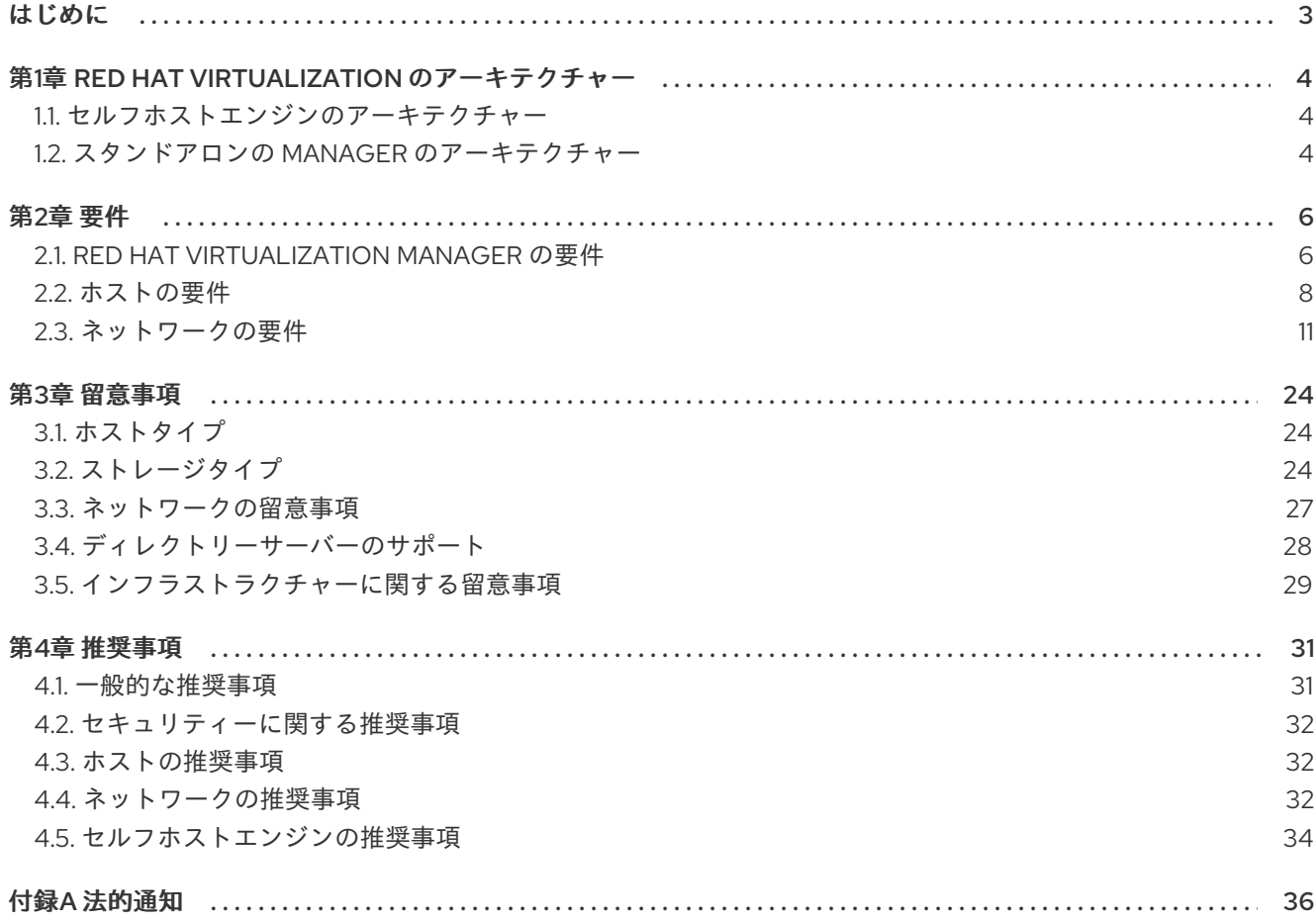

### はじめに

<span id="page-6-0"></span>Red Hat Virtualization は、それぞれが環境で異なるロールを担う接続されたコンポーネントで設定され ています。事前に要件を計画して準備することで、これらのコンポーネントが効率的に通信し、実行で きるようになります。

本ガイドでは、以下について説明します。

- ハードウェアおよびセキュリティー要件
- 各種コンポーネントで利用可能なオプション
- 環境の最適化に関する推奨事項

### 第1章 RED HAT VIRTUALIZATION のアーキテクチャー

<span id="page-7-0"></span>Red Hat Virtualization はセルフホストエンジンとして、あるいはスタンドアロンの Manager としてデ プロイすることができます。セルフホストエンジンが推奨されるデプロイメントのオプションです。

### <span id="page-7-1"></span>1.1. セルフホストエンジンのアーキテクチャー

Red Hat Virtualization Manager は、管理している環境と同じ環境内のセルフホストエンジンノード (特 化したホスト) で仮想マシンとして実行されます。セルフホストエンジン環境に必要な物理サーバーは 1 台少なくなりますが、デプロイと管理を行うための管理オーバーヘッドがより高くなります。Manager は、外部の HA 管理を使用せずに高可用性になります。

セルフホストエンジン環境の最小限のセットアップには、以下が含まれます。

- セルフホストエンジンノードでホストされている Red Hat Virtualization Manager 用仮想マシン 1 台。Red Hat Enterprise Linux 8 仮想マシンのインストールおよびその仮想マシンへの Manager のインストールを自動化するために、RHV-M Appliance が使用されます。
- 仮想マシンの高可用性には、最小でセルフホストエンジンノード 2 台。Red Hat Enterprise Linux ホストまたは Red Hat Virtualization Host (RHVH) を使用することができます。VDSM (ホストエージェント) は全ホストで実行され、Red Hat Virtualization Manager との通信を円滑 に行います。HA サービスは、すべてのセルフホストエンジンノードで実行され、Manager 用 仮想マシンの高可用性を管理します。
- ストレージサービスを1つ。使用するストレージタイプに応じて、ローカルまたはリモート サーバーでホストすることができます。ストレージサービスは全ホストからアクセス可能であ る必要があります。

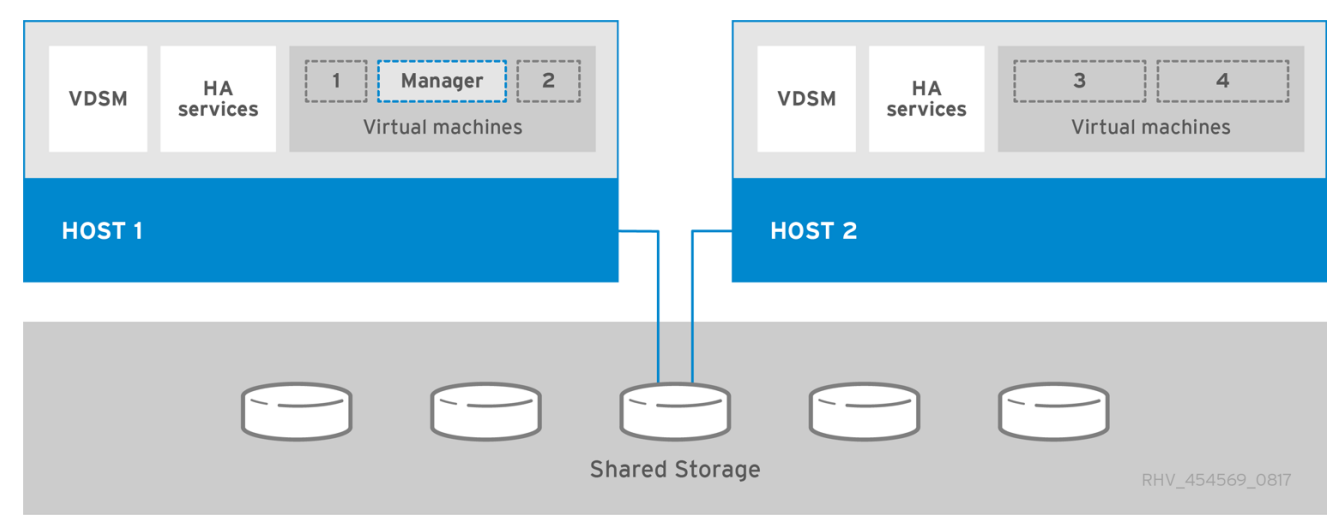

#### 図1.1 セルフホストエンジンの Red Hat Virtualization アーキテクチャー

### <span id="page-7-2"></span>1.2. スタンドアロンの MANAGER のアーキテクチャー

Red Hat Virtualization Manager は物理サーバーか、別の仮想環境でホストされている仮想マシン上で実 行されます。スタンドアロンの Manager は、デプロイと管理が簡単ですが、追加の物理サーバーが1台 必要となります。Manager は、Red Hat の High Availability Add-On などの別製品を使用して外部から 管理した場合にのみ高可用性になります。

スタンドアロンの Manager 環境の最小限のセットアップには、以下が含まれます。

● Red Hat Virtualization Manager マシン1台。Manager は通常物理サーバーにデプロイされま す。仮想マシン上にデプロイすることも可能ですが、その仮想マシンは別の環境でホストされ ていなければなりません。Manager は Red Hat Enterprise Linux 8 上で実行する必要がありま す。

- 仮想マシンの高可用性には、最小でホストが2台。Red Hat Enterprise Linux ホストまたは Red Hat Virtualization Host (RHVH) を使用することができます。VDSM (ホストエージェント) は全 ホストで実行され、Red Hat Virtualization Manager との通信を円滑に行います。
- ストレージサービスを1つ。使用するストレージタイプに応じて、ローカルまたはリモート サーバーでホストすることができます。ストレージサービスは全ホストからアクセス可能であ る必要があります。

図1.2 スタンドアロンの Manager の Red Hat Virtualization アーキテクチャー

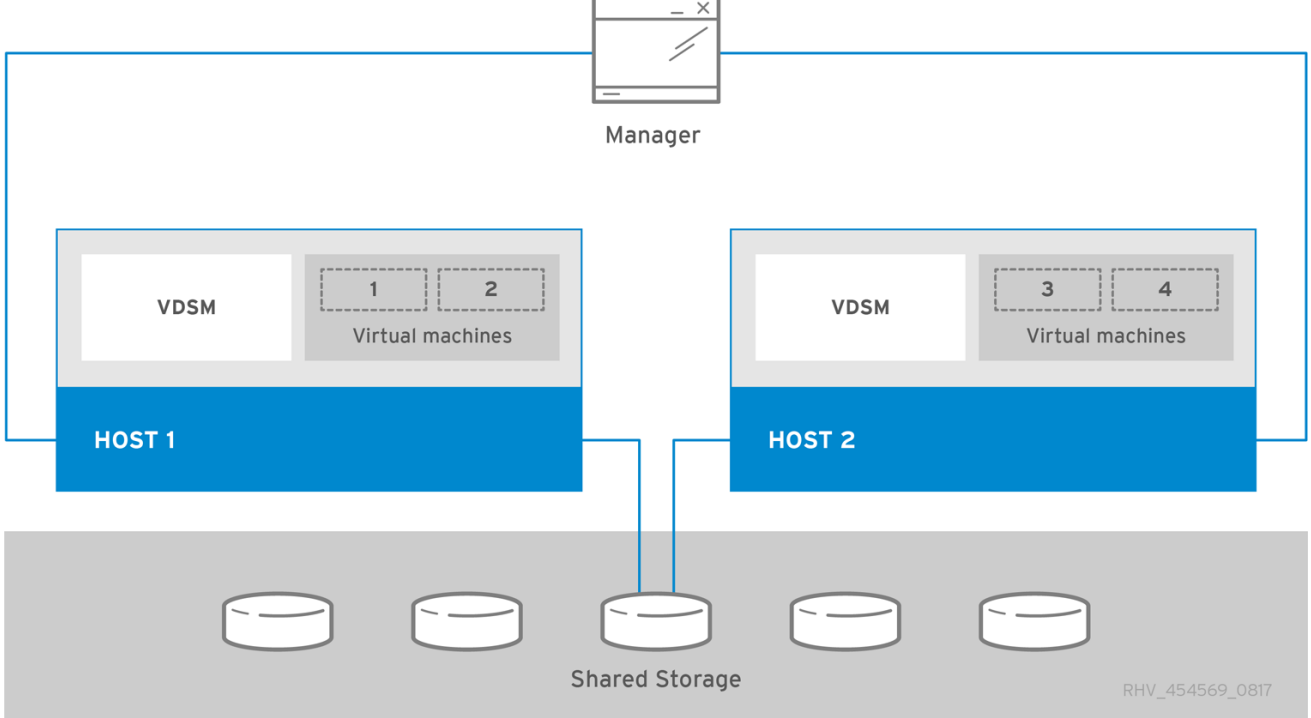

### 第2章 要件

### <span id="page-9-1"></span><span id="page-9-0"></span>2.1. RED HAT VIRTUALIZATION MANAGER の要件

### 2.1.1. ハードウェアの要件

以下に記載するハードウェアの最低要件および推奨要件は、一般的な中小規模のインストールをベース としています。正確な要件は、デプロイメントの規模や負荷により異なります。

Red Hat Virtualization のハードウェア認定には、Red Hat Enterprise Linux のハードウェア認定が適用 されます。詳細は、Does Red Hat Virtualization also have hardware [certification?](https://access.redhat.com/solutions/725243) を参照してくださ い。特定のハードウェア項目が Red Hat Enterprise Linux での使用に認定されているかどうかを確認す るには、Red Hat [認定ハードウェア](https://catalog.redhat.com/hardware) を参照してください。

### 表2.1 Red Hat Virtualization Manager ハードウェアの要件

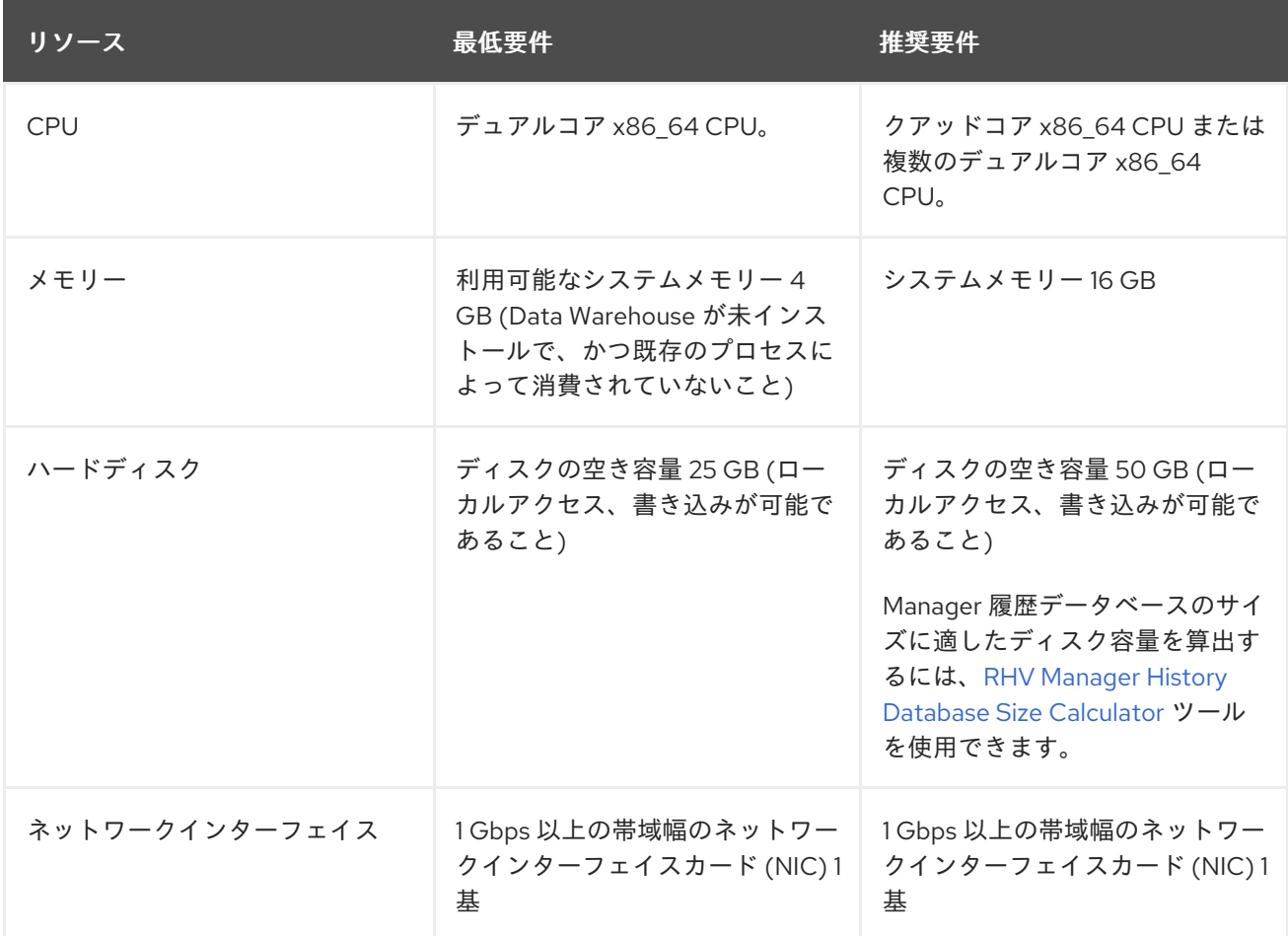

### 2.1.2. ブラウザーの要件

管理ポータルと VM ポータルには、以下のブラウザーバージョンとオペレーティングシステムを使用し てアクセスすることができます。

ブラウザーのサポートは下記のように階層に分かれます。

● 階層 1: 全面的に検証済みで、完全にサポートされているブラウザーおよびオペレーティングシ ステムの組み合わせ。Red Hat Engineering は、この層のブラウザーに関する問題の修正に取り 組んでいます。

- 階層 2:部部分的に検証済みで、正常に機能する可能性の高いブラウザーとオペレーティングシス テムの組み合わせ。この階層のサポートは限定されます。この階層のブラウザーで問題が発生 した場合には、Red Hat のエンジニアリングチームが修正を試みます。
- 階層 3: 未検証ですが、正常に機能することが予想されるブラウザーとオペレーティングシステ ムの組み合わせ。この階層では、最小限のサポートが提供されます。この階層のブラウザーで は、Red Hat のエンジニアリングチームはマイナーな問題のみ修正を試みます。

表2.2 ブラウザーの要件

| サポート階層 | オペレーティングシステムファミ ブラウザー<br>$y -$ |                                                                  |
|--------|--------------------------------|------------------------------------------------------------------|
| 階層1    | Red Hat Enterprise Linux       | Mozilla Firefox 延長サポート版<br>(ESR) のバージョン                          |
|        | 任意                             | Google Chrome, Mozilla<br>Firefox、または Microsoft Edge<br>の最新バージョン |
| 階層 2   |                                |                                                                  |
| 階層 3   | 任意                             | Google Chrome または Mozilla<br>Firefox の旧バージョン                     |
|        | 任意                             | その他のブラウザー                                                        |

### 2.1.3. クライアントの要件

仮想マシンコンソールは、Red Hat Enterprise Linux および Windows でサポートされている Remote Viewer (**virt-viewer**) クライアントを使用した場合にのみアクセスすることができます。**virt-viewer** を インストールするには、仮想マシン管理ガイドの [クライアントマシンへのコンポーネントのインストー](https://access.redhat.com/documentation/ja-jp/red_hat_virtualization/4.4/html-single/virtual_machine_management_guide/index#sect-installing_supporting_components) ル を参照してください。**virt-viewer** のインストールには管理者権限が必要です。

仮想マシンコンソールには、SPICE、VCN、または RDP (Windows のみ) プロトコルを使用してアクセ スできます。ゲストオペレーティングシステムに QXLDOD グラフィカルドライバーをインストールし て、SPICE の機能を向上させることができます。SPICE が現在サポートしている最大解像度は 2560 x 1600 ピクセルです。

### クライアントオペレーティングシステムの SPICE サポート

サポートされている QXLDOD ドライバーは、Red Hat Enterprise Linux 7.2 以降および Windows 10 で 利用できます。

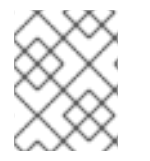

### 注記

SPICE は QXLDOD ドライバーを使用して Windows 8 または 8.1 で動作しますが、認定 もテストもされていません。

### 2.1.4. オペレーティングシステムの要件

Red Hat Virtualization Manager は、Red Hat Enterprise Linux 8.6 のベースインストールにインストー ルする必要があります。

Manager に必要なパッケージのインストールを試みる際に、依存関係の問題が発生する可能性があるた め、ベースのインストール後に他のパッケージをインストールしないでください。

Manager のインストールに必要なリポジトリー以外は有効にしないでください。

### <span id="page-11-0"></span>2.2. ホストの要件

Red Hat Virtualization のハードウェア認定には、Red Hat Enterprise Linux のハードウェア認定が適用 されます。詳細は、Does Red Hat Virtualization also have hardware [certification?](https://access.redhat.com/solutions/725243) を参照してくださ い。特定のハードウェア項目が Red Hat Enterprise Linux での使用に認定されているかどうかを確認す るには、Find a [certified](https://access.redhat.com/ecosystem/#certifiedHardware) solution を参照してください。

[ゲストに適用される要件と制限の詳細については、](https://access.redhat.com/articles/rhel-limits)Red Hat Enterprise Linux Technology Capabilities and Limits および Supported Limits for Red Hat [Virtualization](https://access.redhat.com/articles/906543) を参照してください。

### 2.2.1. CPU の要件

すべての CPU が Intel® 64 または AMD64 CPU の拡張機能をサポートし、AMD-V™ または Intel VT® の ハードウェア仮想化拡張機能が有効化されている必要があります。No eXecute flag (NX) のサポートも 必要です。

以下の CPU モデルがサポートされています。

- $\bullet$  AMD
	- o Opteron G4
	- o Opteron G5
	- EPYC
- Intel
	- Nehalem
	- Westmere
	- **o** SandyBridge
	- **o** lvyBridge
	- Haswell
	- **o** Broadwell
	- o Skylake (クライアント)
	- Skylake (サーバー)
	- Cascadelake サーバー
- IBM
	- o POWER8
	- o POWER9

セキュリティー更新のある CPU モデルごとに、CPU タイプは基本的なタイプと安全なタイプを一覧表 示します。以下に例を示します。

- Intel Cascadelake サーバーファミリー
- Intel Cascadelake サーバーファミリーのセキュリティー保護

安全な CPU タイプには最新の更新が含まれます。詳細は、BZ#[1731395](https://bugzilla.redhat.com/1731395) を参照してください。

#### 2.2.1.1. プロセッサーが必要なフラグをサポートしているかどうかのチェック

BIOS で仮想化を有効にする必要があります。この設定を行った後には、ホストの電源をオフにしてか ら再起動して、変更が適用されるようにします。

#### 手順

- 1. Red Hat Enterprise Linux または Red Hat Virtualization Host の起動画面で任意のキーを押し、 一覧から Boot か Boot with serial consoleのエントリーを選択します。
- 2. **Tab** を押して、選択したオプションのカーネルパラメーターを編集します。
- 3. 最後のカーネルパラメーターの後にスペースがあり、パラメーター **rescue** を追加します。
- 4. **Enter** を押して、レスキューモードで起動します。
- 5. プロンプトが表示されたら以下のコマンドを実行して、プロセッサーに必要な拡張機能がある かどうか、またそれらが有効になっているかどうかを確認します。

# grep -E 'svm|vmx' /proc/cpuinfo | grep nx

何らかの出力が表示されれば、プロセッサーはハードウェアの仮想化が可能です。出力が何も表示され ない場合でも、プロセッサーがハードウェアの仮想化に対応している可能性があります。場合によって は、メーカーが BIOS で仮想化拡張機能を無効にしていることがあります。これに該当すると思われる 場合には、メーカーが提供しているシステムの BIOS やマザーボードに関するマニュアルを参照してく ださい。

#### 2.2.2. メモリーの要件

必要最小限の RAM は 2 GB です。クラスターレベル 4.2 から 4.5 の場合、Red Hat Virtualization Host で VM ごとにサポートされる最大 RAM は 6 TB です。クラスターレベル 4.6 から 4.7 の場合、Red Hat Virtualization Host で VM ごとにサポートされる最大 RAM は 16 TB です。

ただし、必要な RAM 容量は、ゲストオペレーティングシステムの要件、ゲストのアプリケーションの 要件、ゲストのメモリーアクティビティーと使用状況によって異なります。KVM は、全ゲストがピー クの負荷で同時に稼働しないことを前提として、仮想ゲストに対して物理 RAM をオーバーコミットし て、物理的に存在する RAM を超える要件でゲストをプロビジョニングすることも可能です。KVM は、 ゲストが必要とする RAM だけを割り当てて、使用率の低いゲストを swap に移動することによって、 オーバーコミットします。

### 2.2.3. ストレージの要件

ホストには、設定、ログ、カーネルダンプを格納し、swap 領域として使用するためのストレージが必 要です。ストレージはローカルまたはネットワークベースとすることができます。Red Hat Virtualization Host (RHVH) は、ネットワークストレージのデフォルト割り当ての1つ、一部、またはす べてを使用して起動することができます。ネットワークストレージから起動する場合、ネットワークの 接続が失われるとフリーズする場合があります。ドロップインマルチパス設定ファイルを追加すると、 ネットワーク接続の喪失に対処することができます。SAN ストレージから起動した RHVH がネット ワーク接続を失うと、接続が回復するまでファイルは読み取り専用になります。ネットワークストレー ジを使用すると、パフォーマンスが低下する場合があります。

本セクションでは、RHVH の最低ストレージ要件について説明します。Red Hat Enterprise Linux ホス トのストレージ要件は、既存の設定で使用されるディスク容量によって異なりますが、RHVH の要件よ りも多くなるはずです。

ホストのインストールの最低ストレージ要件を以下に示します。ただし、より多くのストレージ領域を 利用できるデフォルトの割り当てを使用してください。

- $\bullet$  / (root): 6 GB
- /home: 1 GB
- $\bullet$  /tmp: 1 GB
- /boot: 1 GB
- $\bullet$  /var 5 GB
- /var/crash: 10 GB
- /var/log: 8 GB
- /var/log/audit: 2 GB
- $\bullet$  /var/tmp 10 GB
- スワップ 1 GB詳細は、What is the [recommended](https://access.redhat.com/solutions/15244) swap size for Red Hat platforms? を参照し てください。
- Anaconda では、将来のメタデータ拡張用に、ボリュームグループ内のシンプールサイズの 20% が確保されます。これは、通常の使用条件においてデフォルト設定でストレージを使い果 たすのを防ぐためです。インストール中のシンプールのオーバープロビジョニングもサポート されていません。

#### ● 最少の合計: 64 GiB

セルフホストエンジンのインストールに RHV-M Appliance もインストールする場合には、**/var/tmp** は 10 GB 以上である必要があります。

メモリーのオーバーコミットを使用する場合には、すべての仮想マシンに仮想メモリーを提供するのに 十分な swap 領域を追加してください[。メモリーの最適化](https://access.redhat.com/documentation/ja-jp/red_hat_virtualization/4.4/html-single/administration_guide/index#Memory_Optimization) を参照してください。

#### 2.2.4. PCI デバイスの要件

ホストには、1 Gbps 以上の帯域幅のネットワークインターフェイスが少なくとも 1 基搭載されている必 要があります。各ホストに2つのネットワークインターフェイスを搭載し、そのうちの1つは仮想マシ ンの移行などネットワークへの負荷が高い作業専用にする必要があります。このように負荷の高い操作 のパフォーマンスは、利用可能な帯域幅により制限されます。

Intel Q35 ベースの仮想マシンで PCI Express と従来の PCI デバイスを使用する方法に関する情報 は、Using PCI Express and [Conventional](https://access.redhat.com/articles/3201152) PCI Devices with the Q35 Virtual Machinを参照してくだ さい。

### 2.2.5. デバイス割り当ての要件

仮想マシンがホストから特定の PCIe デバイスを使用できるように、デバイス割り当ておよび PCI パス スルーを実装する予定がある場合は、以下の要件を満たしていることを確認してください。

- CPU が IOMMU (例: VT-d または AMD-Vi) をサポートしていること。IBM POWER8 はデフォ ルトで IOMMU をサポートしています。
- ファームウェアが IOMMU をサポートしていること。
- 使用する CPU ルートポートが ACS または ACS と同等の機能をサポートしていること。
- PCIe デバイスが ACS または ACS と同等の機能をサポートしていること。
- PCIe デバイスとルートポート間の PCIe スイッチとブリッジはすべて、ACS をサポートしてい ること。たとえば、スイッチが ACS をサポートしていない場合には、そのスイッチの背後にあ るデバイスはすべて同じ IOMMU グループを共有し、同じ仮想マシンにしか割り当てることが できません。
- GPU のサポートについては、Red Hat Enterprise Linux 8 は VGA 以外のグラフィックデバイス として PCIe ベースの NVIDIA K シリーズ Quadro (モデル 2000 シリーズ以降)、GRID、Tesla の PCI デバイス割り当てをサポートしていること。現在、標準のエミュレーションされた VGA インターフェイスの1つ以外に、仮想マシンには GPU を2つまでアタッチすることができま す。エミュレーションされた VGA は、起動前やインストールに使用され、NVIDIA グラフィッ クドライバーが読み込まれると NVDIA GPU に引き継がれます。NVIDIA Quadro 2000 も、 Quadro K420 カードもサポートされていない点にご注意ください。

ベンダーの仕様とデータシートをチェックして、お使いのハードウェアが要件を満たしていることを確 認してください。**lspci -v** コマンドを使用すると、システムにインストールされている PCI デバイスの 情報を表示できます。

### 2.2.6. vGPU の要件

ホスト上の仮想マシンが仮想 GPU を使用するためには、ホストが以下の要件を満たす必要がありま す。

- GPU が vGPU に対応していること
- ホストカーネルで GPU が有効であること
- 適切なドライバーと共に GPU がインストールされていること
- 仮想マシンの Administration Portal の Host Devices タブにある Manage vGPU ダイアログを 使用して、この仮想マシンで使用する vGPU のタイプとインスタンスの数を選択します。
- クラスター内の各ホストに vGPU に対応したドライバーがインストールされていること
- vGPU ドライバーと共に vGPU に対応した仮想マシンのオペレーティングシステムがインス トールされていること

Red Hat Virtualization では、Manager を実行している物理または仮想マシンで IPv6 を有効にしたまま

<span id="page-14-0"></span>2.3. ネットワークの要件

### 2.3.1. 一般要件

Red Hat Virtualization では、Manager を実行している物理または仮想マシンで IPv6 を有効にしたまま [にしておく必要があります。お使いのシステムが](https://access.redhat.com/solutions/8709) IPv6 を使用しない場合でも、Manager マシンで IPv6 を無効にしないでください。

2.3.2. セルフホストエンジンデプロイメントのネットワーク範囲

セルフホストエンジンのデプロイメントプロセスは、**192.168** 配下の **/24** ネットワークアドレスを一時 的に使用します。デフォルトは **192.168.222.0/24** で、このアドレスが使用されている場合は、使用さ れていないアドレスが見つかるまで、**192.168** の下にある他の **/24** アドレスを試します。この範囲で未 使用のネットワークアドレスが見つからない場合は、デプロイメントに失敗します。

コマンドラインを使用してセルフホストエンジンをインストールする場合は、オプション **--ansible**extra-vars=he\_ipv4\_subnet\_prefix=PREFIX を使用して、別の /24 ネットワーク範囲を使用するよう にデプロイメントスクリプトを設定できます。**PREFIX** はデフォルト範囲の接頭辞に置き換えます。以 下に例を示します。

# hosted-engine --deploy --ansible-extra-vars=he\_ipv4\_subnet\_prefix=192.168.222

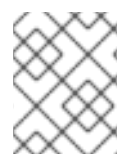

### 注記

コマンドラインで Red Hat Virtualization をセルフホストエンジンとしてインストールす ることでのみ、別の範囲を設定することができます。

2.3.3. DNS、NTP、および IPMI フェンシングに対するファイアウォールの要件

以下のトピックに対するファイアウォールの要件は特殊なケースで、個別に検討する必要があります。

#### DNS および NTP

Red Hat Virtualization では DNS または NTP サーバーは作成されません。したがって、ファイアウォー ルには、着信トラフィックに対するオープンポートは必要ありません。

デフォルトでは、Red Hat Enterprise Linux は任意のアドレス上の DNS および NTP への送信トラ フィックを許可します。発信トラフィックを無効にする場合には、DNS および NTP サーバーに送付さ れるリクエストに例外を定義します。

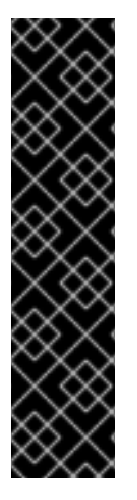

### 重要

- Red Hat Virtualization Manager およびすべてのホスト (Red Hat Virtualization Host および Red Hat Enterprise Linux ホスト) には、完全修飾ドメイン名と、全 面的かつ完全な正引きおよび逆引きの名前解決が必要です。
- DNS サービスを Red Hat Virtualization 環境内の仮想マシンとして実行する方法 はサポートされていません。Red Hat Virtualization 環境が使用する DNS サービ スは、すべて環境の外部でホストする必要があります。
- 名前解決には、**/etc/hosts** ファイルの代わりに DNS を使用します。hosts ファ イルを使用すると、より多くの作業が必要となり、誤設定の可能性がより高くな ります。

### IPMI およびその他のフェンシング機構 (オプション)

IPMI (Intelligent Platform Management Interface) およびその他のフェンシング機構については、ファ イアウォールには、着信トラフィックに対するオープンポートは必要ありません。

デフォルトでは、Red Hat Enterprise Linux は任意のアドレス上のポートへの送信 IPMI トラフィックを 許可します。発信トラフィックを無効にする場合には、IPMI またはフェンシングサーバーに送付される リクエストに例外を設定します。

クラスター内の各 Red Hat Virtualization Host および Red Hat Enterprise Linux ホストは、クラスター内 にある残りの全ホストのフェンシングデバイスに接続できる必要があります。クラスターホストにエ ラー (ネットワークエラー、ストレージエラーなど) が発生し、ホストとして機能できない場合は、デー タセンターの他のホストに接続できる必要があります。

具体的なポート番号は、使用するフェンスエージェントのタイプおよびその設定により異なります。

以降のセクションで説明するファイアウォール要件の表には、このオプションは含まれていません。

### 2.3.4. Red Hat Virtualization Manager ファイアウォールの要件

Red Hat Virtualization Manager では、ネットワークトラフィックがシステムのファイアウォールを通過 できるように複数のポートを開放しておく必要があります。

**engine-setup** スクリプトは、ファイアウォールを自動的に設定できます。

本セクションに記載するファイアウォール設定は、デフォルトの設定を前提としています。

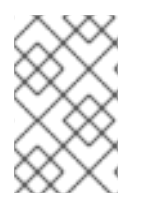

### 注記

これらのファイアウォール要件の模式図が、<https://access.redhat.com/articles/3932211> に記載されています。表に書かれた ID を使用して、模式図内の接続を探すことができま す。

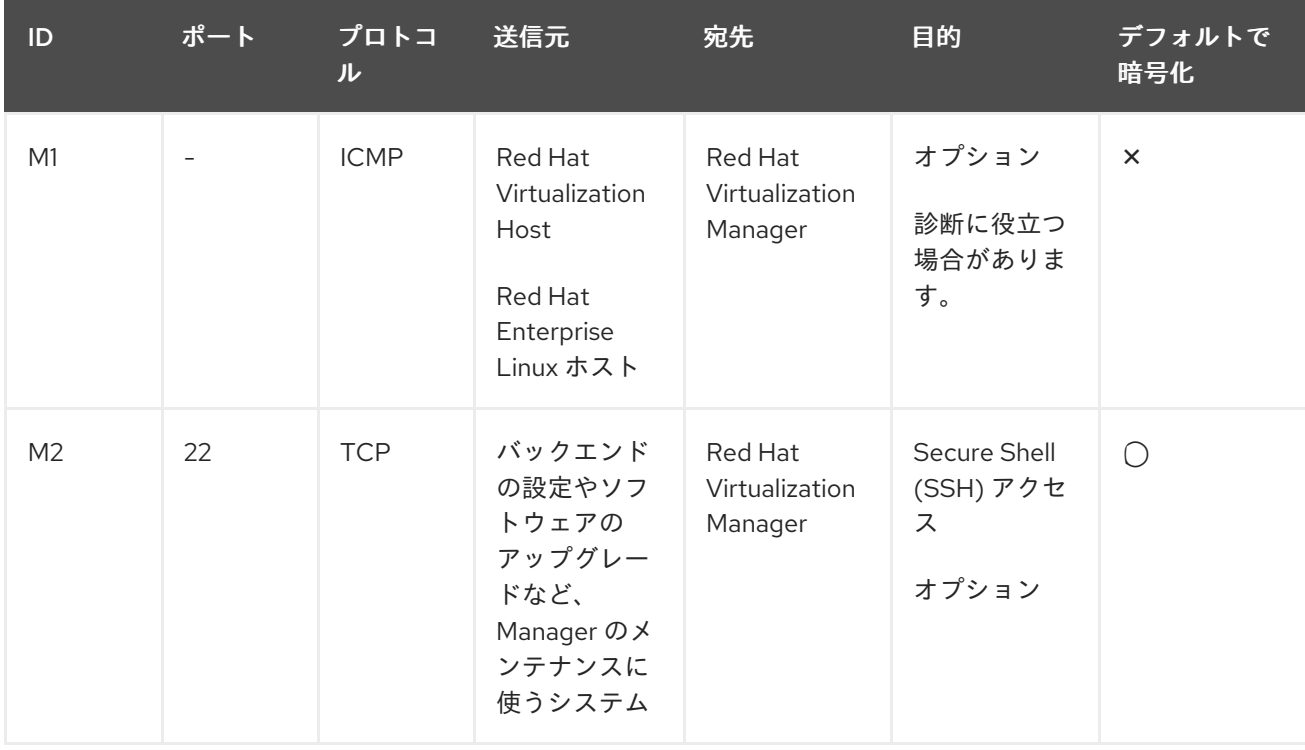

#### 表2.3 Red Hat Virtualization Manager ファイアウォールの要件

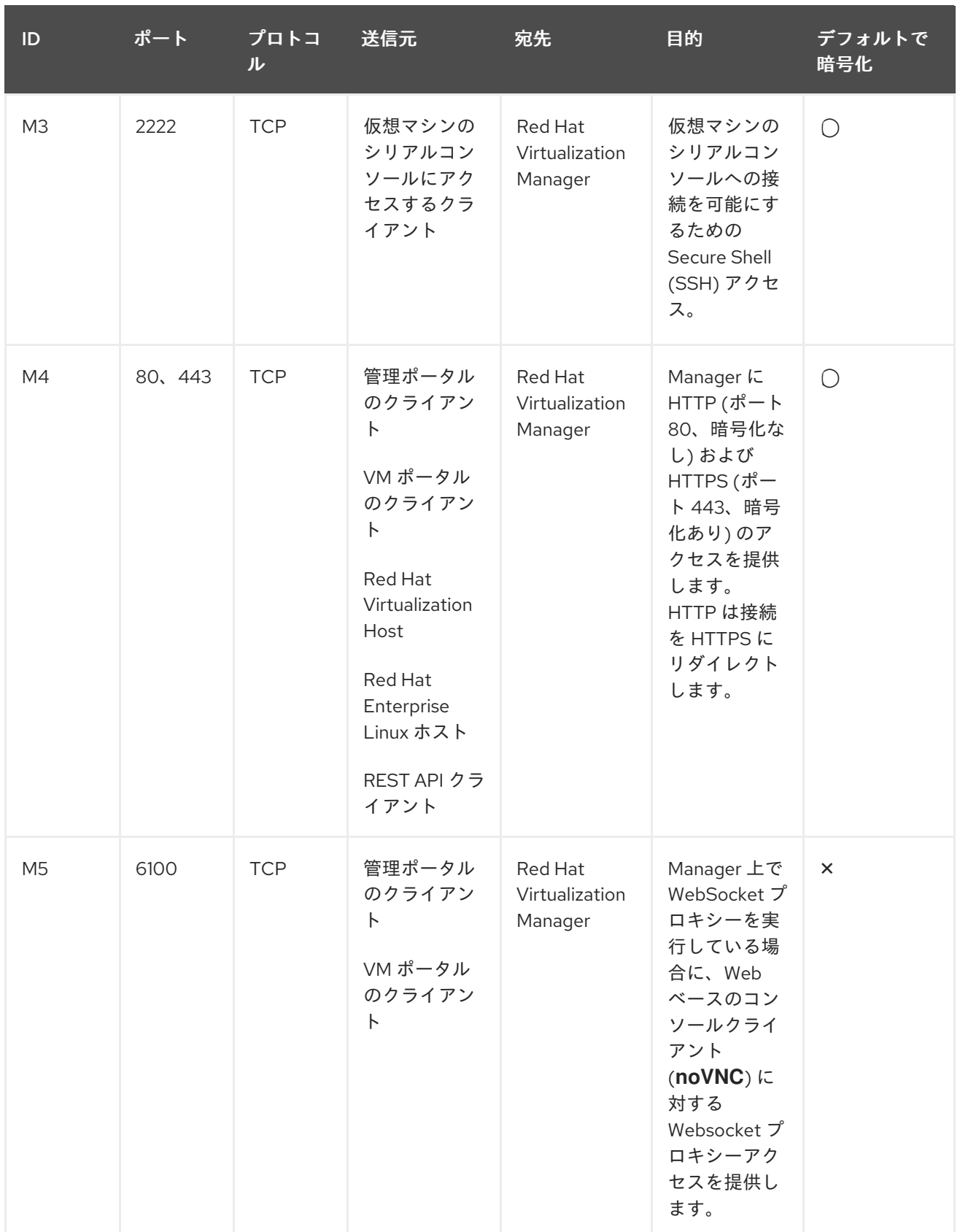

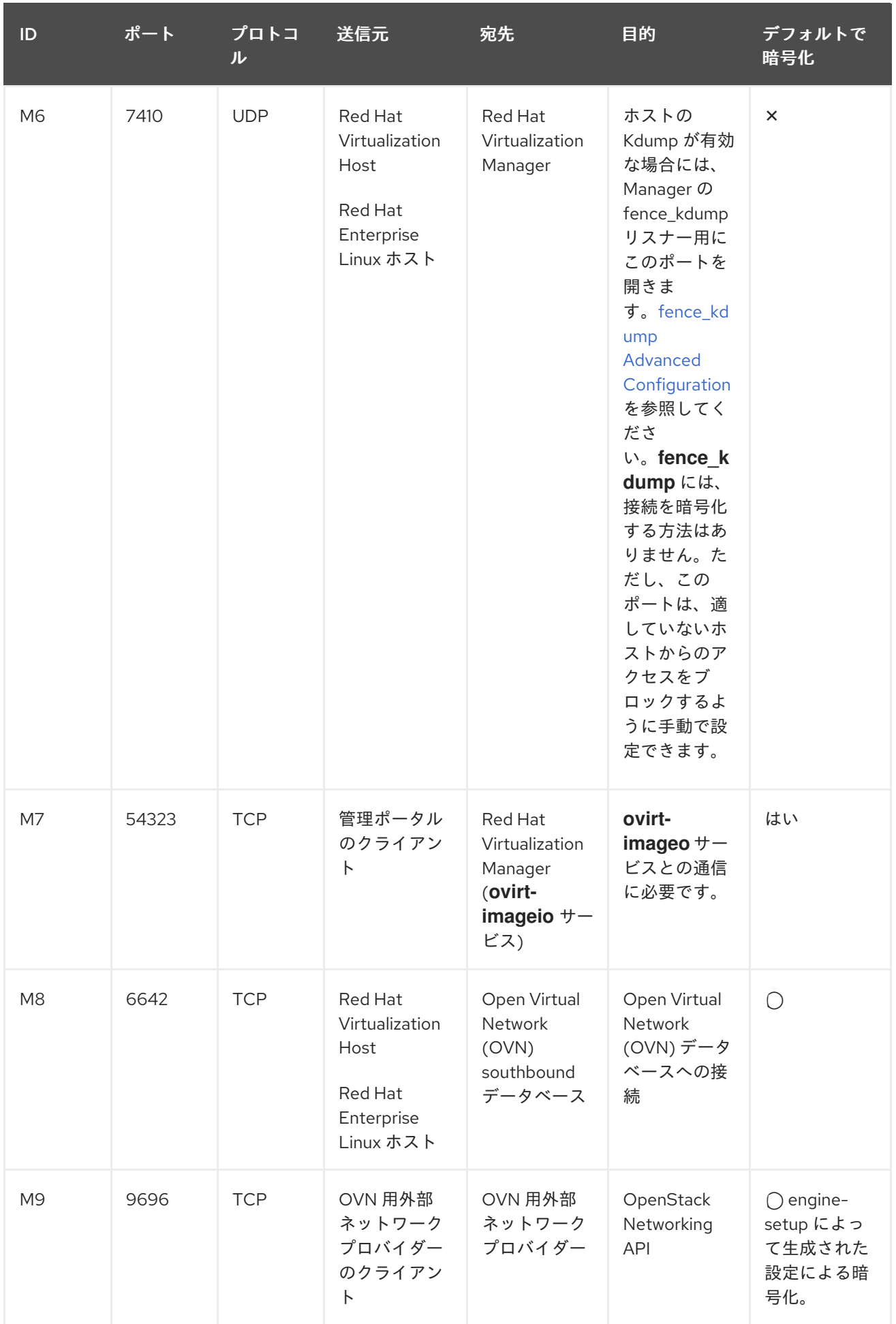

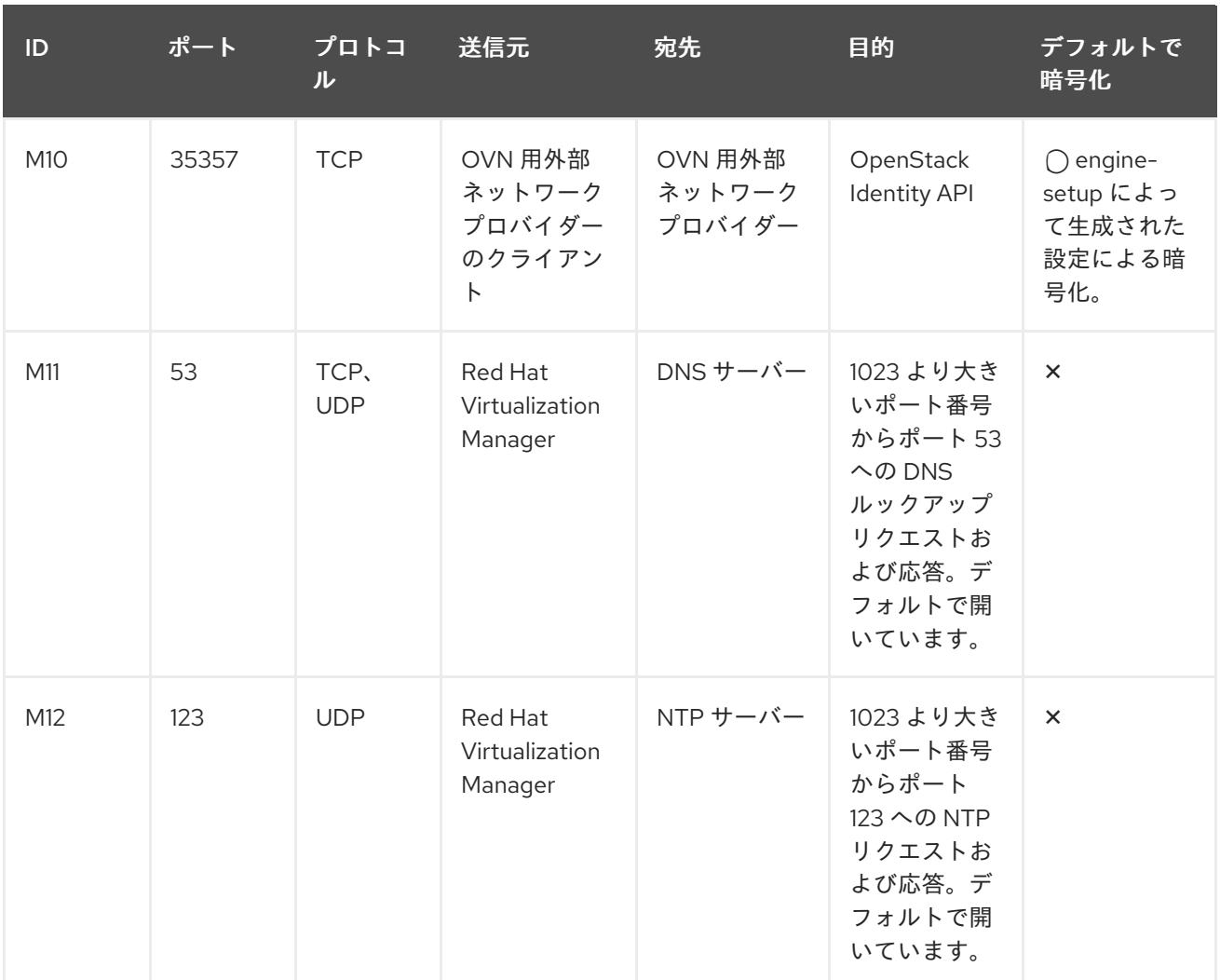

注記

- デフォルトの設定では、OVN northbound データベース (6641) のクライアント は **ovirt-provider-ovn** のみなので、OVN northbound データベースのポート (6641) は記載されていません。両者は同じホスト上で動作しているので、その 通信はネットワークには現れません。
- デフォルトでは、Red Hat Enterprise Linux は任意のアドレス上の DNS および NTP への送信トラフィックを許可します。発信トラフィックを無効にする場合 には、Manager がリクエストを DNS および NTP サーバーに送付するように例 外を設定します。他のノードでも DNS および NTP が必要な場合があります。 その際には、それらのノードの要件を確認し、適切にファイアウォールを設定し てください。

### 2.3.5. ホストファイアウォールの要件

Red Hat Enterprise Linux ホストおよび Red Hat Virtualization Host (RHVH) では、ネットワークトラ フィックがシステムのファイアウォールを通過できるように複数のポートを開放しておく必要がありま す。新たなホストを Manager に追加する際に、ファイアウォールルールがデフォルトで自動的に設定 され、既存のファイアウォール設定はすべて上書きされます。

新規ホストの追加時のファイアウォール自動設定を無効にするには、Advanced Parameters の下の Automatically configure host firewallのチェックボックスからチェックを外します。

 $\mathcal{R}_\text{max}$  and  $\mathcal{R}_\text{max}$  is first that the Host's first the Host's first the Host's first the Host's first the Host's first the Host's first the Host's first the Host's first the Host's first the Host's first the H

[ホストのファイアウォールルールをカスタマイズするには、](https://access.redhat.com/solutions/2772331)RHV: How to customize the Host's firewall rules? を参照してください。

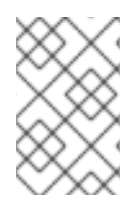

### 注記

これらのファイアウォール要件の図は、Red Hat Virtualization: Firewall Requirements Diagram で入手できます。表に書かれた ID [を使用して、模式図内の接続を探すことが](https://access.redhat.com/articles/3932211)で きます。

### 表2.4 仮想化ホストファイアウォールの要件

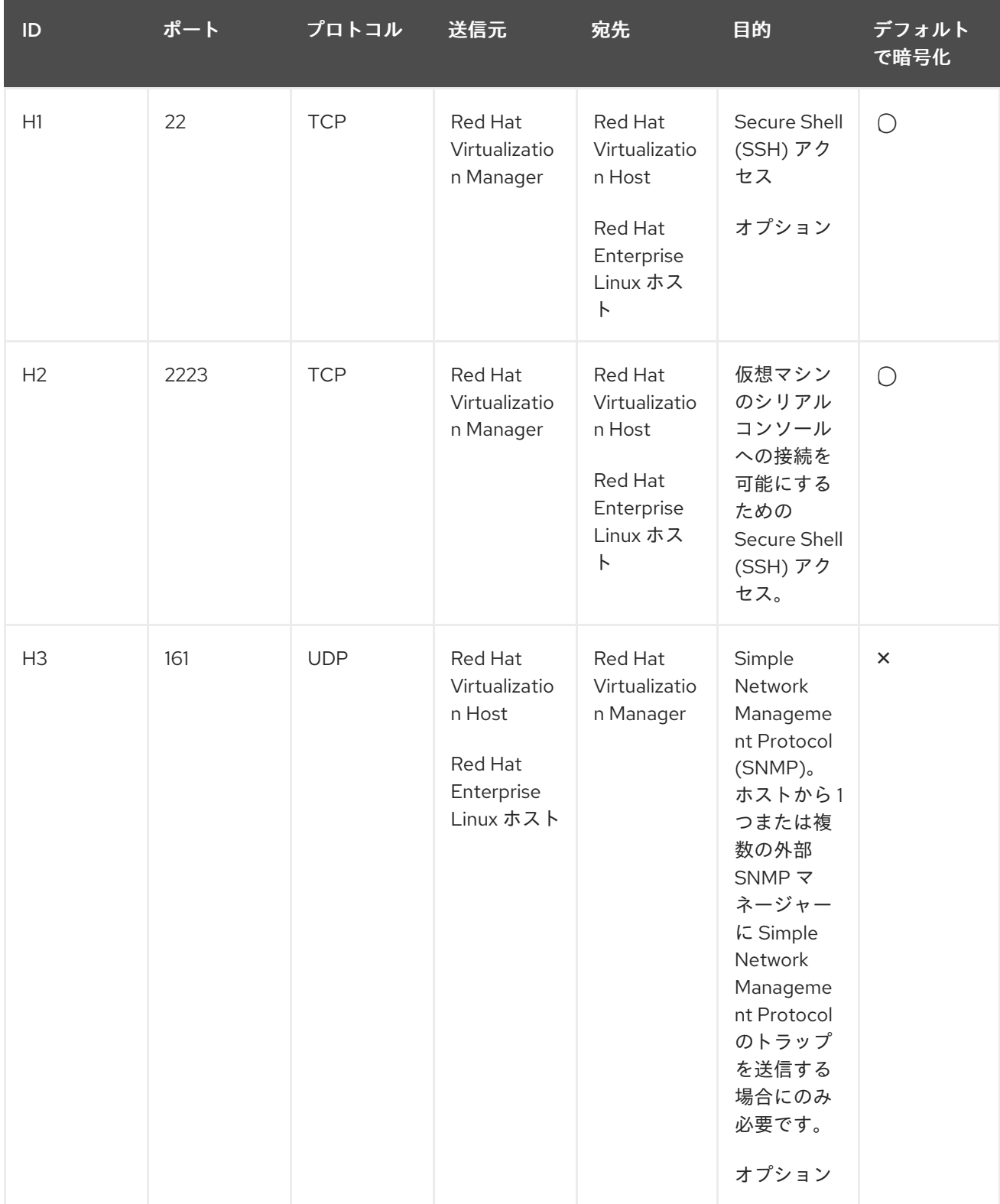

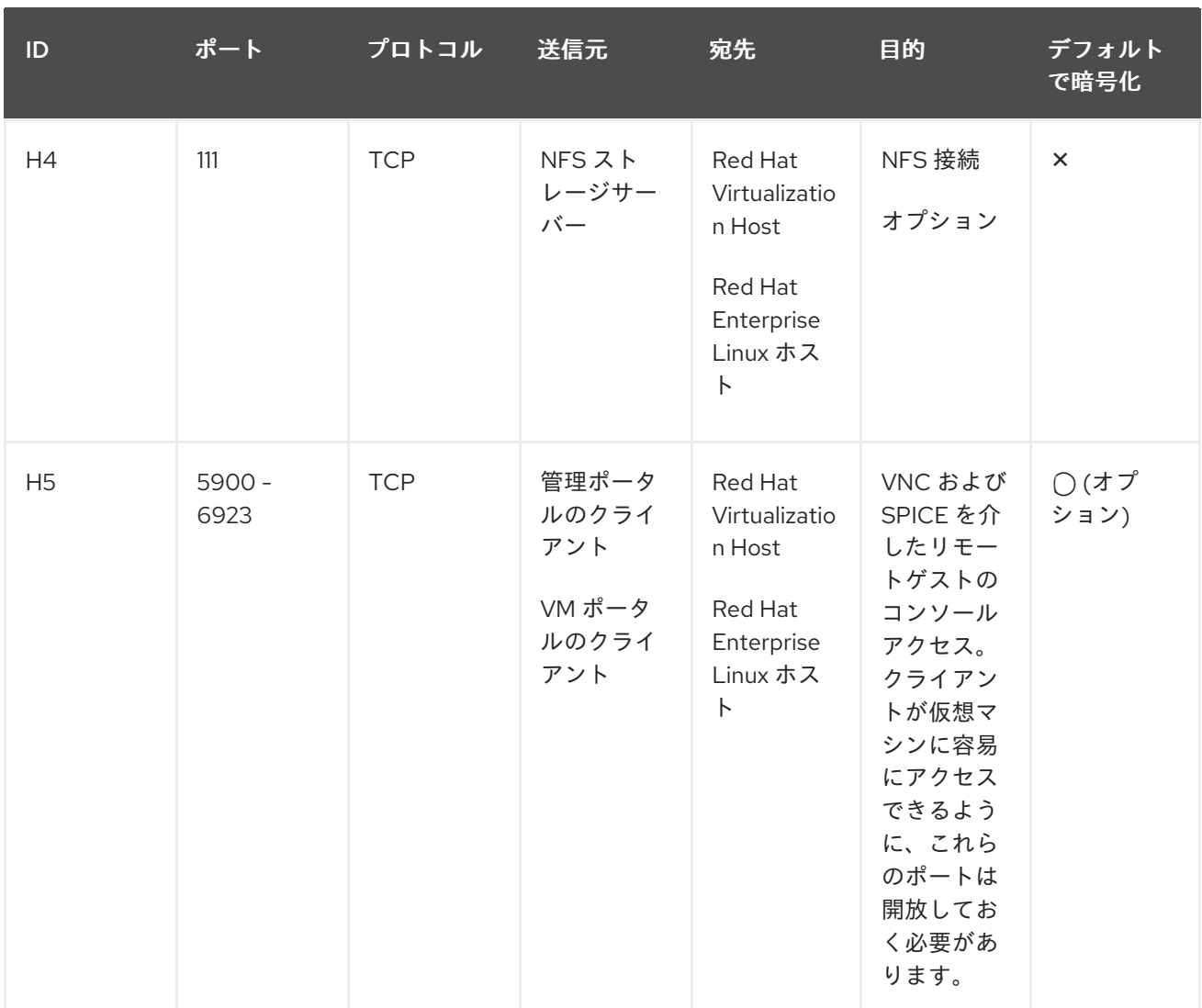

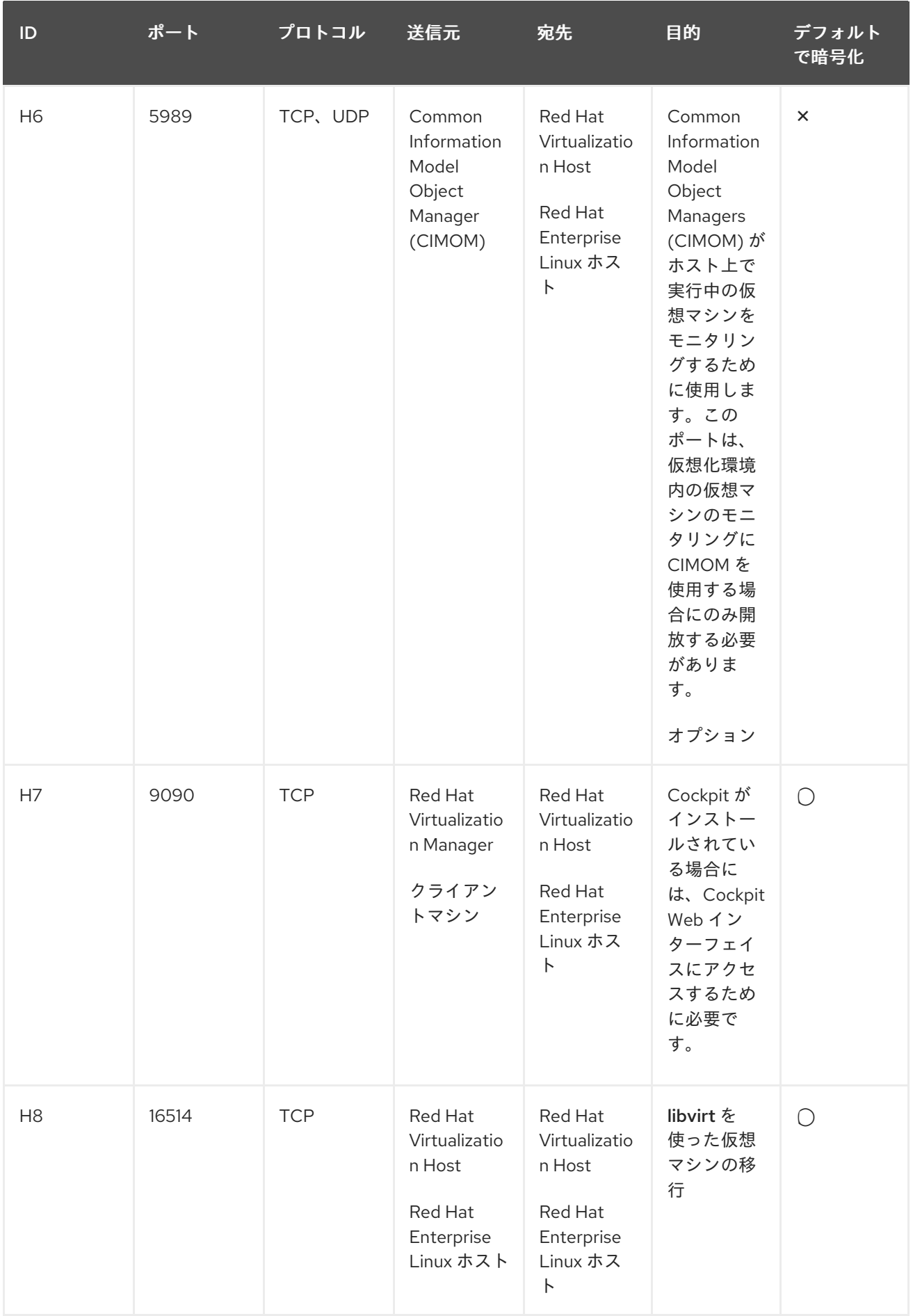

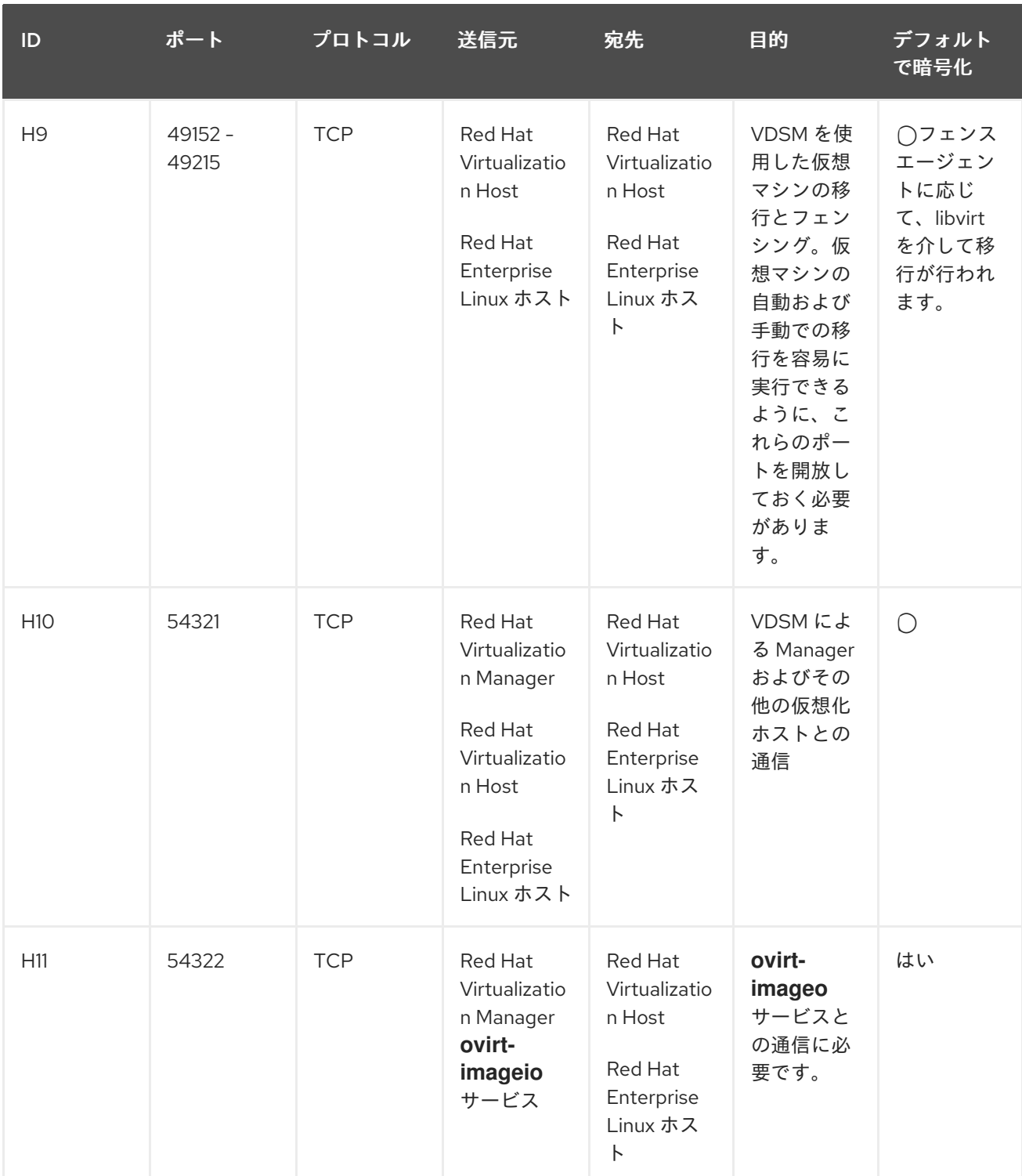

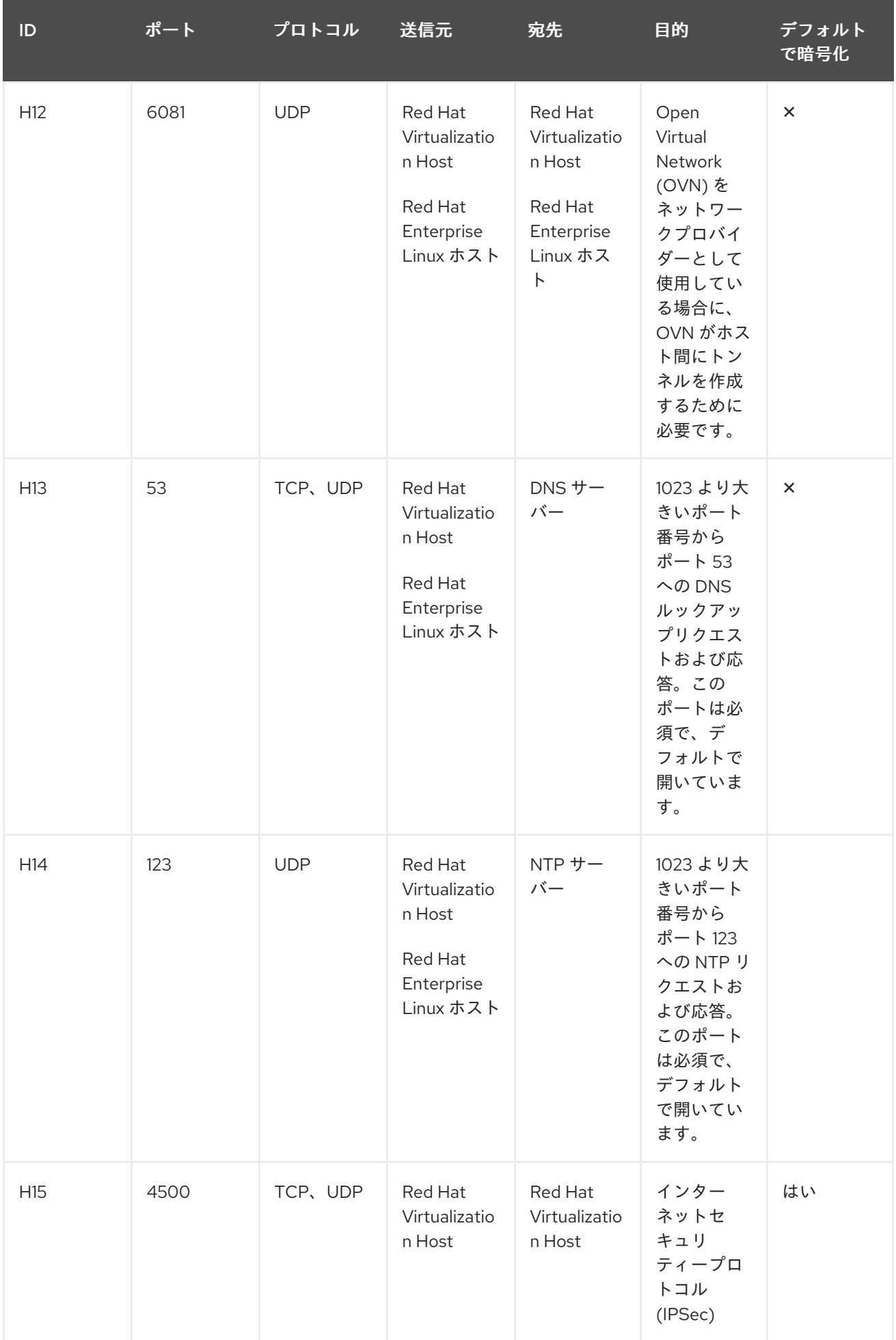

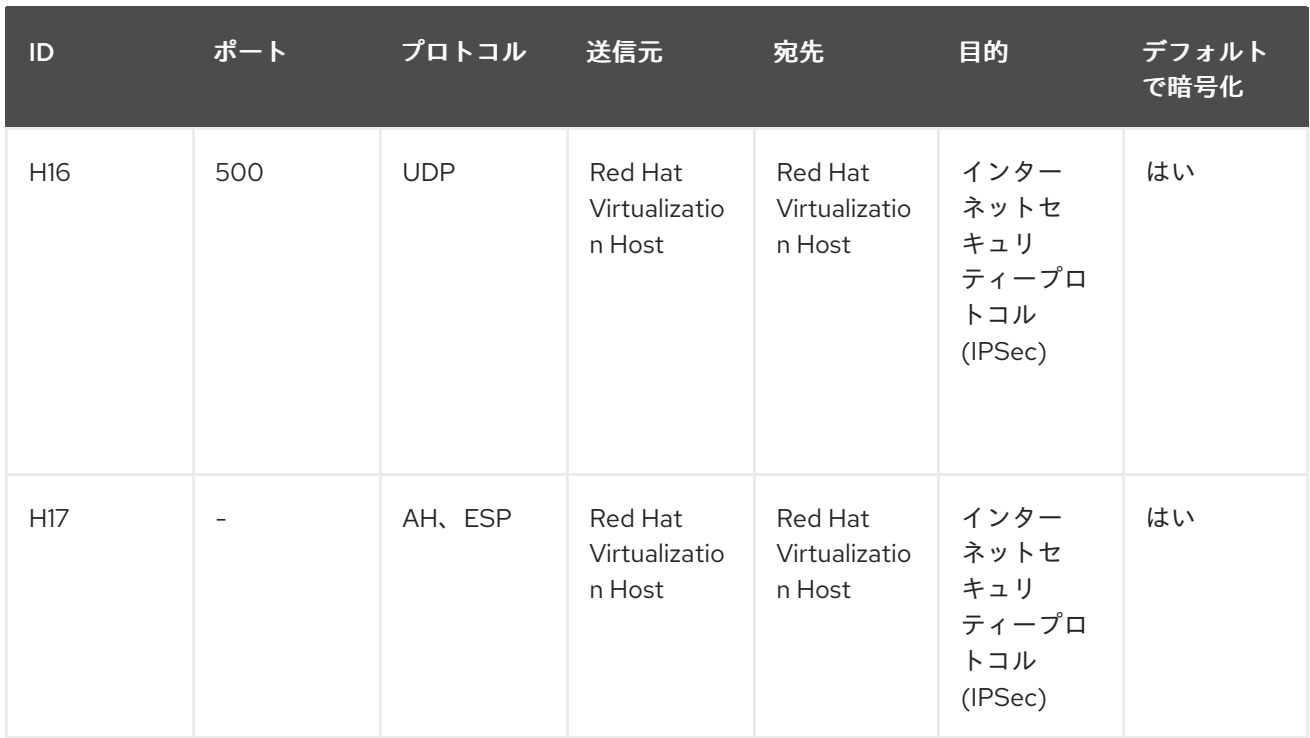

### 注記

デフォルトでは、Red Hat Enterprise Linux は任意のアドレス上の DNS および NTP への 送信トラフィックを許可します。発信トラフィックを無効にする場合には、Red Hat Virtualization Host に例外を設定します。

Red Hat Enterprise Linux ホストは DNS および NTP サーバーにリクエストを送付しま す。他のノードでも DNS および NTP が必要な場合があります。その際には、それらの ノードの要件を確認し、適切にファイアウォールを設定してください。

### 2.3.6. データベースサーバーファイアウォールの要件

Red Hat Virtualization では、Manager データベース (**engine**) および Data Warehouse データベース (**ovirt-engine-history**) にリモートのデータベースサーバーの使用をサポートしています。リモートの データベースサーバーを使用する予定の場合には、Manager および Data Warehouse サービス (Manager と分離することが可能) からの接続を許可する必要があります。

同様に、外部システムからローカルまたはリモートの Data Warehouse データベースにアクセスする予 定の場合には、そのシステムからのアクセスをデータベースで許可する必要があります。

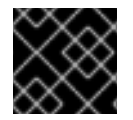

### 重要

外部システムからの Manager データベースへのアクセスはサポートされていません。

### 注記

これらのファイアウォール要件の模式図が、<https://access.redhat.com/articles/3932211> に記載されています。表に書かれた ID を使用して、模式図内の接続を探すことができま す。

表2.5 データベースサーバーファイアウォールの要件

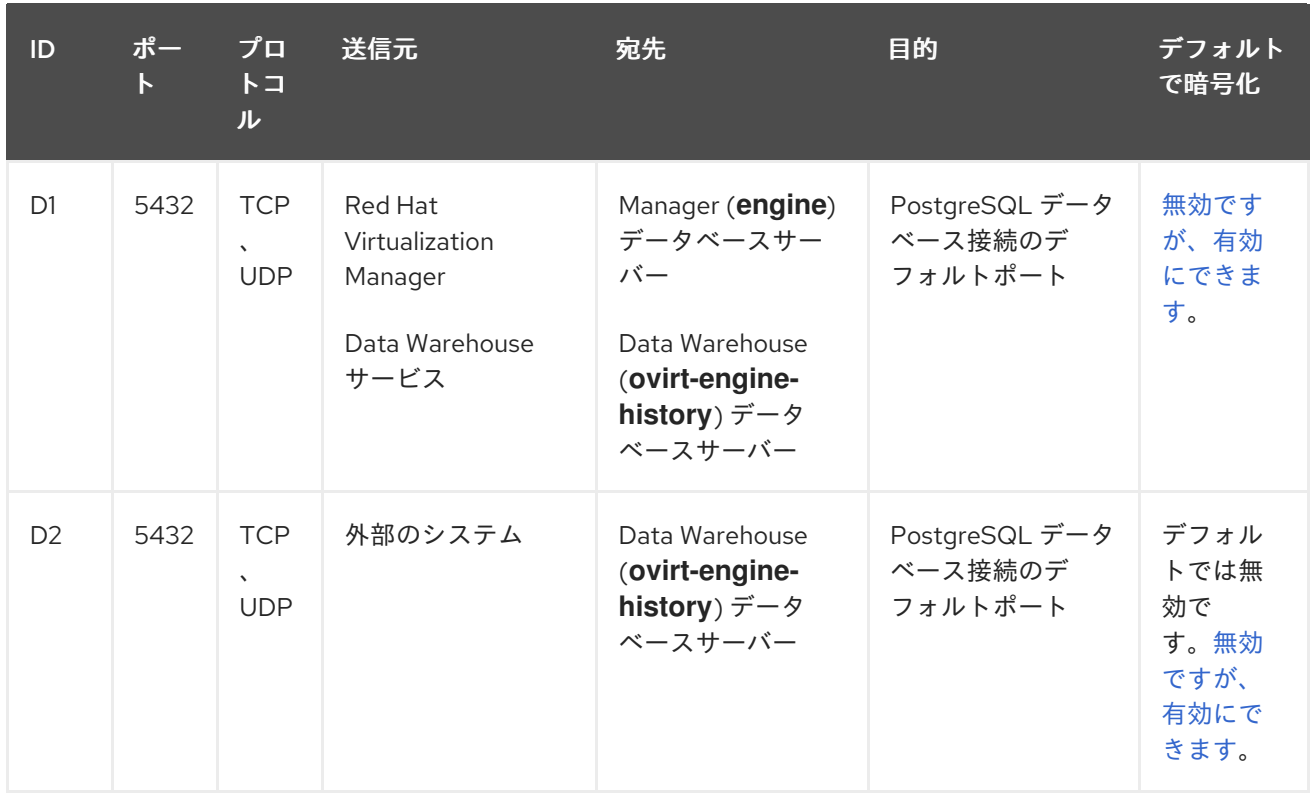

### 2.3.7. 最大伝送単位の要件

デプロイメント中のホストの推奨される最大伝送単位 (MTU) の設定は 1500 です。環境が別の MTU に [設定された後で、この設定を更新することができます。](https://access.redhat.com/solutions/4129641)MTU 設定の変更に関する詳細は、How to change the Hosted Engine VM network MTU を参照してください。

### 第3章 留意事項

<span id="page-27-0"></span>本章では、さまざまな Red Hat Virtualization コンポーネントの利点、制限、および利用可能なオプショ ンについて説明します。

### <span id="page-27-1"></span>3.1. ホストタイプ

実際の環境に最も適したホストタイプを使用してください。必要に応じて、同じクラスターで両方のタ イプのホストを使用することもできます。

クラスター内のすべての管理対象ホストには同じ CPU タイプが必要です。Intel と AMD CPU は同じク ラスター内で共存できません。

Red Hat Virtualization Manager がサポートできるホストの最大数などの、サポートされる最大値と制限 に関する情報は、Supported Limits for Red Hat [Virtualization](https://access.redhat.com/articles/906543) を参照してください。

### 3.1.1. Red Hat Virtualization Host

Red Hat Virtualization Host (RHVH) には、Red Hat Enterprise Linux ホストと比較して、以下の利点が あります。

- RHVH は Red Hat Virtualization のサブスクリプションに含まれています。Red Hat Enterprise Linux ホストには、追加のサブスクリプションが必要になる場合があります。
- RHVHは単一のイメージとしてデプロイされます。これにより、更新プロセスが簡素化されま す。個別に更新されるパッケージとは異なり、イメージ全体がひとまとまりで更新されます。
- 仮想マシンをホストし、ホスト自体を管理するのに必要なパッケージとサービスのみが含まれ ます。これにより、操作が簡素化されれ、全体的な攻撃ベクトルが削減されます。不要なパッ ケージやサービスはデプロイされないため、悪用できません。
- Cockpit Web インターフェイスがデフォルトで利用でき、仮想マシンモニタリングツールやセ ルフホストエンジンの GUI インストーラーなど、Red Hat Virtualization 固有の拡張機能が含ま れます。Cockpit は Red Hat Enterprise Linux ホストでサポートされますが、手動でインストー ルする必要があります。

### 3.1.2. Red Hat Enterprise Linux ホスト

Red Hat Enterprise Linux ホストには、Red Hat Virtualization Host と比較して、以下の利点がありま す。

- Red Hat Enterprise Linux ホストは高度なカスタマイズが可能なため、たとえばホストに特定の ファイルシステムのレイアウトが必要な場合に適します。
- Red Hat Enterprise Linux ホストは、頻繁に更新される場合に適しています (特に追加パッケー ジがインストールされる場合)。イメージ全体ではなく、個別のパッケージを更新することがで きます。

### <span id="page-27-2"></span>3.2. ストレージタイプ

各データセンターには、少なくとも 1 つのデータストレージドメインが必要です。データセンターごと に 1 つの ISO ストレージドメインも推奨されます。ストレージドメインのエクスポートは非推奨となっ ていますが、必要に応じて引き続き作成できます。

ストレージドメインは、ブロックデバイス (iSCSI またはファイバーチャネル) またはファイルシステム のいずれかで設定できます。

デフォルトでは、GlusterFS ドメインとローカルストレージドメインは 4K ブロックサイズをサポート します。4K ブロックサイズを使用すると、特に大きなファイルを使用する場合などに、パフォーマン スが向上します。また、VDO などの 4K 互換性を必要とするツールを使用する場合にも必要です。

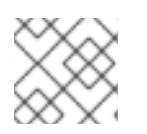

### 注記

GlusterFS Storage は非推奨になり、将来のリリースではサポートされなくなります。

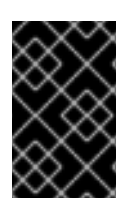

### 重要

現状、Red Hat Virtualization はブロックサイズ 4K のブロックストレージはサポートし ていません。ブロックストレージはレガシー (512b ブロック) モードで設定する必要があ ります。

以下のセクションで説明するストレージタイプは、データストレージドメインとしての使用がサポート されます。ISO およびエクスポートストレージドメインは、ファイルベースのストレージタイプのみを サポートしています。ISO ドメインは、ローカルストレージ用のデータセンター内で使用される場合に ローカルストレージをサポートします。

#### 参照:

- Administration Guideの [Storage](https://access.redhat.com/documentation/ja-jp/red_hat_virtualization/4.4/html-single/administration_guide/index#chap-Storage)
- Red Hat Enterprise Linux Storage [Administration](https://access.redhat.com/documentation/ja-jp/red_hat_enterprise_linux/7/html-single/Storage_Administration_Guide/index#) Guide

#### 3.2.1. NFS

NFS バージョン 3 および 4 が、Red Hat Virtualization 4 でサポートされます。NFS が ISO ストレージ ドメインとしてしか使用されない限り、実稼働環境のワークロードには、エンタープライズレベルの NFS サーバーが必要です。エンタープライズ NFS が 10GbE でデプロイされ、VLAN で分離され、個別 のサービスが特定のポートを使用するように設定される場合、高速かつセキュアになります。

NFS エクスポートはより多くのストレージニーズに対応して拡張されるため、Red Hat Virtualization はより大きなデータストアをすぐに認識します。ホスト上で、または Red Hat Virtualization 内から、追 加の設定は必要ありません。これにより、スケーリングおよび運用上の面から、NFS にブロックスト レージより若干の優位性がもたらされます。

参照:

- Red Hat Enterprise Linux Storage Administration Guide D[Network](https://access.redhat.com/documentation/ja-jp/red_hat_enterprise_linux/7/html-single/Storage_Administration_Guide/index.html#ch-nfs) File System (NFS)
- Administration Guideの [Preparing](https://access.redhat.com/documentation/ja-jp/red_hat_virtualization/4.4/html-single/administration_guide/index#sect-preparing_and_adding_nfs_storage) and Adding NFS Storage

### 3.2.2. iSCSI

実稼働環境のワークロードには、エンタープライズレベルの iSCSI サーバーが必要です。エンタープラ イズ iSCSI が 10GbE でデプロイされ、VLAN で分離され、CHAP 認証が利用される場合、高速かつセ キュアになります。また、iSCSI はマルチパスを使用して高可用性を改善することができます。

Red Hat Virtualization は、ブロックベースのストレージドメインごとに 1500 の論理ボリュームをサ ポートします。300 以下の LUN が許可されます。

参照:

- Red Hat Enterprise Linux Storage Administration Guide Donline Storage [Management](https://access.redhat.com/documentation/ja-jp/red_hat_enterprise_linux/7/html/storage_administration_guide/online-storage-management)
- Administration Guideの Adding iSCSI [Storage](https://access.redhat.com/documentation/ja-jp/red_hat_virtualization/4.4/html-single/administration_guide/index#Adding_iSCSI_Storage_storage_admin)

### 3.2.3. ファイバーチャネル

ファイバーチャンネルは高速かつセキュアで、ターゲットのデータセンターですでに使用されている場 合には活用する必要があります。また、iSCSI および NFS と比較して、CPU のオーバーヘッドが低く なるという利点があります。また、ファイバーチャンネルはマルチパスを使用して高可用性を改善する ことができます。

Red Hat Virtualization は、ブロックベースのストレージドメインごとに 1500 の論理ボリュームをサ ポートします。300 以下の LUN が許可されます。

参照:

- Red Hat Enterprise Linux Storage Administration Guide Online Storage [Management](https://access.redhat.com/documentation/ja-jp/red_hat_enterprise_linux/7/html/storage_administration_guide/online-storage-management)
- Administration Guideの Adding FCP [Storage](https://access.redhat.com/documentation/ja-jp/red_hat_virtualization/4.4/html-single/administration_guide/index#Adding_FCP_Storage_storage_admin)

### 3.2.4. Fibre Channel over Ethernet

Red Hat Virtualization で Fibre Channel over Ethernet (FCoE) を使用するには、Manager で fcoe キー を有効にし、ホスト上に vdsm-hook-fcoe パッケージをインストールする必要があります。

Red Hat Virtualization は、ブロックベースのストレージドメインごとに 1500 の論理ボリュームをサ ポートします。300 以下の LUN が許可されます。

参照:

- Red Hat Enterprise Linux Storage Administration Guide Online Storage [Management](https://access.redhat.com/documentation/ja-jp/red_hat_enterprise_linux/7/html/storage_administration_guide/online-storage-management)
- Administration Guideの How to Set Up Red Hat [Virtualization](https://access.redhat.com/documentation/ja-jp/red_hat_virtualization/4.4/html-single/administration_guide/index#how_to_set_up_rhvm_to_use_fcoe) Manager to Use FCoE

### 3.2.5. Red Hat Hyperconverged Infrastructure

Red Hat Hyperconverged Infrastructure (RHHI) は、Red Hat Virtualization をリモート Red Hat Gluster Storage サーバーに接続するのではなく、同じインフラストラクチャーに Red Hat Virtualization と Red Hat Gluster Storage を組み合わせます。このコンパクトオプションにより、運用費用やオーバーヘッド を削減します。

参照:

- Deploying Red Hat [Hyperconverged](https://access.redhat.com/documentation/ja-jp/red_hat_hyperconverged_infrastructure_for_virtualization/1.6/html/deploying_red_hat_hyperconverged_infrastructure_for_virtualization/) Infrastructure for Virtualization
- Deploying Red Hat [Hyperconverged](https://access.redhat.com/documentation/ja-jp/red_hat_hyperconverged_infrastructure_for_virtualization/1.6/html/deploying_red_hat_hyperconverged_infrastructure_for_virtualization_on_a_single_node/) Infrastructure for Virtualization On A Single Node
- Automating RHHI for [Virtualization](https://access.redhat.com/documentation/ja-jp/red_hat_hyperconverged_infrastructure_for_virtualization/1.6/html/automating_rhhi_for_virtualization_deployment/) Deployment

### 3.2.6. POSIX 準拠 FS

Red Hat Global File System 2 (GFS2) 等のクラスター化したファイルシステムで、かつスパースファイ ルおよびダイレクト I/O をサポートしている限り、他の POSIX 準拠のファイルシステムを Red Hat Virtualization のストレージドメインとして使用することができます。たとえば、Common Internet File System (CIFS) は、ダイレクト I/O をサポートしていないので、Red Hat Virtualization との互換性はあ りません。

参照:

- Red Hat [Enterprise](https://access.redhat.com/documentation/ja-jp/red_hat_enterprise_linux/7/html/Global_File_System_2/index.html) Linux Global File System 2
- **Administration Guideの** Adding POSIX [Compliant](https://access.redhat.com/documentation/ja-jp/red_hat_virtualization/4.4/html-single/administration_guide/index#sect-Preparing_and_Adding_POSIX_Compliant_File_System_Storage) File System Storage

#### <span id="page-30-1"></span>3.2.7. ローカルストレージ

ローカルストレージは、ホスト独自のリソースを使用して個々のホスト上に設定されます。ホストが ローカルストレージを使用するように設定すると、他のホストを追加することができない新規データセ ンターとクラスターに自動的に追加されます。単一ホストのクラスター内で作成された仮想マシンは、 移行、フェンシング、スケジューリングはできません。

Red Hat Virtualization Host の場合は、必ず / (ルート) とは異なるファイルシステム上にローカルスト レージを定義する必要があります。別の論理ボリュームまたはディスクを使用します。

Administration Guideの [Preparing](https://access.redhat.com/documentation/ja-jp/red_hat_virtualization/4.4/html-single/administration_guide/index#sect-Preparing_and_Adding_Local_Storage) and Adding Local Storage を参照してください。

### <span id="page-30-0"></span>3.3. ネットワークの留意事項

Red Hat Virtualization 環境でネットワークのプランニングや設定を行う場合、ネットワーク概念やその 使用についてよく理解しておくことが強く推奨されます。ネットワーク管理の詳細は、ネットワーク ハードウェアベンダーのガイドを確認してください。

論理ネットワークは、NIC などの物理デバイス、またはネットワークボンディングなどの論理デバイス を使用してサポートされる場合があります。ボンディング自体が機能しなくなるには、ボンディング内 のすべてのネットワークインターフェイスカードに障害が発生する必要があるので、ボンディングによ り高可用性が改善され、対障害性が向上します。ボンディングモード 1、2、3、および 4 は、仮想マシ ンおよび非仮想マシンのネットワークタイプの両方をサポートします。モード 0、5、および 6 は、非 仮想マシンのネットワークのみをサポートします。Red Hat Virtualization は、デフォルトでモード 4 を 使用します。

仮想 LAN (VLAN) タグ付けを使用してネットワークトラフィックを分離することで、複数の論理ネット ワークが1つのデバイスを共有できるので、論理ネットワークごとに1つのデバイスを設定する必要は ありません。この機能を使用するには、スイッチレベルでも VLAN タグ付けをサポートする必要があり ます。

Red Hat Virtualization 環境で定義する論理ネットワークの数に適用される制限は、以下のとおりです。

- ホストに接続される論理ネットワークの数は、利用可能なネットワークデバイスの数と仮想 LAN (VLAN) の最大数 (4096) の組み合わせに制限されます。
- 1回の操作でホストにアタッチできるネットワークの数は、現在 50 に制限されます。
- ネットワーク設定はクラスター内のすべてのホストで同じでなければならないので、クラス ター内の論理ネットワークの数は、ホストに接続可能な論理ネットワークの数に制限されま す。
- データセンター内の論理ネットワーク数は、データセンター内のクラスターの数とクラスター ごとに許容される論理ネットワークの数の組み合わせによってのみ制限されます。

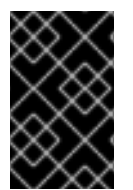

### 重要

管理ネットワーク (**ovirtmgmt**) のプロパティーを変更する場合には、細心の注意を払っ てください。**ovirtmgmt** ネットワークのプロパティーの変更が間違っていると、ホスト に到達できなくなる可能性があります。

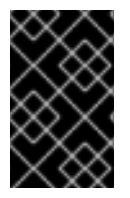

### 重要

Red Hat Virtualization を使用して他の環境のサービスを提供する予定の場合には、Red Hat Virtualization 環境が動作を停止すると、そのサービスが停止することに注意してく ださい。

Red Hat Virtualization は Cisco Application Centric Infrastructure (ACI) と完全に統合されています。こ れにより、包括的なネットワーク管理機能が提供され、Red Hat Virtualization ネットワークインフラス トラクチャーを手動で設定する必要性が低減されます。インテグレーションは、Cisco [のドキュメント](https://www.cisco.com/c/en/us/td/docs/switches/datacenter/aci/apic/sw/kb/b_Cisco_ACI_Red_Hat_Virtualization.html) に従って、Cisco の Application Policy Infrastructure Controller (APIC) バージョン 3.1(1) 以降に Red Hat Virtualization を設定して実施されます。

### <span id="page-31-0"></span>3.4. ディレクトリーサーバーのサポート

インストール時に、Red Hat Virtualization Manager は、デフォルトの internal ドメインにデフォルト の admin ユーザーを作成します。このアカウントは、環境の初期設定およびトラブルシューティング に使用することを目的としています。**ovirt-aaa-jdbc-tool** を使用して、internal ドメインに追加のユー ザーを作成できます。ローカルドメインに作成されたユーザーアカウントは、ローカルユーザーとして 知られています。Administration Guideの [Administering](https://access.redhat.com/documentation/ja-jp/red_hat_virtualization/4.4/html-single/administration_guide/index#sect-administering_user_tasks_from_the_commandline) User Tasks From the Command Line を参照し てください。

外部ディレクトリーサーバーを Red Hat Virtualization 環境にアタッチし、外部ドメインとして使用する こともできます。外部ドメインに作成されたユーザーアカウントは、ディレクトリーユーザーとして知 られています。複数のディレクトリーサーバーの Manager への割り当てもサポートされます。

以下のディレクトリーサーバーは、Red Hat Virtualization との使用がサポートされます。サポート対象 のディレクトリーサーバーのインストールおよび設定の詳細は、ベンダーのドキュメントを参照してく ださい。

- **•** [Microsoft](https://docs.microsoft.com/en-us/windows-server/identity/identity-and-access) Active Directory
- Red Hat Enterprise Linux Identity [Management](https://access.redhat.com/documentation/ja-jp/red_hat_enterprise_linux/8/html-single/planning_identity_management/index#intro-to-ipa-overview-of-planning-idm-and-access-control)
- Red Hat [Directory](https://access.redhat.com/documentation/ja-jp/red-hat-directory-server/) Server
- [OpenLDAP](https://www.openldap.org/doc/)
- **IBM Security (Tivoli) [Directory](https://www.ibm.com/docs/en/sdse/6.4.0) Server**

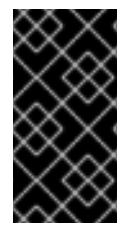

### 重要

Red Hat Virtualization の管理ユーザーとして使用するため、すべてのユーザーおよびグ ループを読み取るパーミッションを持つユーザーをディレクトリーサーバーに作成する 必要があります。ディレクトリーサーバーの管理ユーザーを、Red Hat Virtualization の 管理ユーザーとして 使用しないでください。

Administration Guideの [Users](https://access.redhat.com/documentation/ja-jp/red_hat_virtualization/4.4/html-single/administration_guide/index#chap-Users_and_Roles) and Roles を参照してください。

### <span id="page-32-0"></span>3.5. インフラストラクチャーに関する留意事項

### 3.5.1. ローカルまたはリモートホスト

以下のコンポーネントは、Manager またはリモートマシンのいずれかでホストされます。Manager マ シンにすべてのコンポーネントを維持することが、より簡単で、メンテナンスが少なくなります。した がって、パフォーマンスが問題ではない場合には推奨されます。コンポーネントをリモートマシンに移 動するにはより多くの保守が必要になりますが、Manager と Data Warehouse の両方のパフォーマンス を向上させることができます。

#### Data Warehouse データベースおよびサービス

Manager で Data Warehouse をホストするには、**engine-setup** でプロンプトが表示されたら **Yes** を選択します。

リモートマシンで Data Warehouse をホストするには、**engine-setup** でプロンプトが表示されたら **No** を選択し、Installing Red Hat Virtualization as a standalone Manager with remote databasesの Installing and [Configuring](https://access.redhat.com/documentation/ja-jp/red_hat_virtualization/4.4/html-single/installing_red_hat_virtualization_as_a_standalone_manager_with_remote_databases/index#Installing_and_Configuring_Data_Warehouse_on_a_Separate_Machine_install_RHVM) Data Warehouse on a Separate Machine を参照してくださ い。

インストール後に Data Warehouse を移行するには、Data Warehouse Guideの Migrating Data Warehouse to a Separate Machine [を参照してください。](https://access.redhat.com/documentation/ja-jp/red_hat_virtualization/4.4/html-single/data_warehouse_guide/index#migrating_data_warehouse_to_a_separate_machine_dwh_admin)

また、Data Warehouse サービスと Data Warehouse データベースを、相互に分離してホストすること もできます。

#### Manager データベース

Manager で Manager データベースをホストするには、**engine-setup** でプロンプトが表示されたら **Local** を選択します。

Manager データベースをリモートマシンでホストするには、Manager で **engine-setup** を実行する 前に、Installing Red Hat Virtualization as a standalone Manager with remote databaseの Preparing a Remote [PostgreSQL](https://access.redhat.com/documentation/ja-jp/red_hat_virtualization/4.4/html-single/installing_red_hat_virtualization_as_a_standalone_manager_with_remote_databases/index#Preparing_a_Remote_PostgreSQL_Database_install_RHVM) Database を参照してください。

インストール後に Manager [データベースを移行するには、](https://access.redhat.com/documentation/ja-jp/red_hat_virtualization/4.4/html-single/administration_guide/index#Migrating_the_Engine_Database_to_a_Remote_Server_Database)Administration Guideの Migrating the Engine Database to a Remote Server Database を参照してください。

#### Websocket プロキシー

Manager で Websocket プロキシーをホストするには、**engine-setup** でプロンプトが表示されたら **Yes** を選択します。

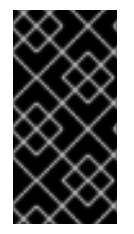

#### 重要

セルフホストエンジン環境では、アプライアンスを使用して Manager 用仮想マシンのイ ンストールおよび設定を行います。したがって、Data Warehouse、Manager データベー ス、および Websocket プロキシーは、インストール後にのみ外部にすることができま す。

### 3.5.2. リモートホストのみ

以下のコンポーネントは、リモートマシンでホストされる必要があります。

DNS

Red Hat Virtualization 環境では DNS を過度に使用するため、環境でホストされる仮想マシンとして 環境の DNS サービスを実行することはサポートされません。

### ストレージ

[ローカルストレージ](#page-30-1) を除き、ストレージサービスは Manager またはいずれかのホストと同じマシン 上に配置しないでください。

### ID 管理

IdM (**ipa-server**) は、Manager で必要な **mod\_ssl** パッケージと互換性がありません。

### 第4章 推奨事項

<span id="page-34-0"></span>本章では、厳密には必須ではないが、環境のパフォーマンスまたは安定性を向上させる可能性がある設 定について説明します。

<span id="page-34-1"></span>4.1. 一般的な推奨事項

- デプロイメントが完了したらすぐに完全バックアップを作成し、別の場所に保存します。その 後は、定期的にバックアップを作成します。Administration Guideの Backups and [Migration](https://access.redhat.com/documentation/ja-jp/red_hat_virtualization/4.4/html-single/administration_guide/index#chap-Backups_and_Migration) を参照してください。
- Red Hat Virtualization が依存するサービスを同じ環境内の仮想マシンとして実行することは避 けてください。そうする場合には、そのサービスが含まれる仮想マシンにダウンタイムが生じ た場合に、ダウンタイムを最小限に抑えるように慎重に計画する必要があります。
- Red Hat Virtualization Manager がインストールされるベアメタルホストまたは仮想マシンに、 十分なエントロピーがあることを確認します。200 未満の値の場合、Manager のセットアップ が失敗する可能性があります。エントロピー値を確認するには、**cat /proc/sys/kernel/random/entropy\_avail** を実行します。エントロピーを増やすには、**rngtools** パッケージをインストールし、How can I [customize](https://access.redhat.com/solutions/1395493) rngd service startup? の手順に従いま す。.
- PXE、キックスタート、Satellite、CloudForms、Ansible を使用して、またはこれらを組み合わ せて、ホストと仮想マシンのデプロイメントを自動化できます。ただし、PXE を使用したセル フホストエンジンのインストールはサポートされていません。参照:
	- Automating Red Hat [Virtualization](https://access.redhat.com/documentation/ja-jp/red_hat_virtualization/4.4/html-single/installing_red_hat_virtualization_as_a_standalone_manager_with_local_databases/index#Automating_RHVH_Deployment) Host Deployment (PXE およびキックスタートを使用し た RHVH の自動デプロイメントに関する追加要件)
	- Performing a Standard RHEL Installationの Preparing for your [installation](https://access.redhat.com/documentation/ja-jp/red_hat_enterprise_linux/8/html/performing_a_standard_rhel_installation/preparing-for-your-rhel-installation)
	- [Performing](https://access.redhat.com/documentation/ja-jp/red_hat_enterprise_linux/8/html/performing_an_advanced_rhel_installation/performing_an_automated_installation_using_kickstart) an Advanced RHEL Installationの Performing an Automated Installation Using Kickstart
	- Red Hat Satellite 6.2 [Provisioning](https://access.redhat.com/documentation/ja-jp/red_hat_satellite/6.2/html/provisioning_guide/) Guide
	- Red Hat CloudForms 5.0 [Provisioning](https://access.redhat.com/documentation/ja-jp/red_hat_cloudforms/5.0/html/provisioning_virtual_machines_and_instances/index) Virtual Machines and Hosts
	- Administration Guideの Automating [Configuration](https://access.redhat.com/documentation/ja-jp/red_hat_virtualization/4.4/html-single/administration_guide/index#chap-Automating_RHV_Configuration_using_Ansible) Tasks using Ansible
- デプロイメント内のすべてのマシンのシステムタイムゾーンを UTC に設定します。これによ り、サマータイムなど、ローカルのタイムゾーンのバリエーションでデータ収集と接続が中断 されないようにします。
- 時刻を同期するために、環境内のすべてのホストおよび仮想マシンで Network Time Protocol (NTP) を使用します。認証と証明書は、特に時刻のずれに敏感です。以前は、NTP は chrony (**chronyd**) または ntp (**ntpd**) を使用して実装できましたが、Red Hat Enterprise Linux 8 では chrony のみがサポートされています。 ntp から chrony への移行に関する情報は、chrony [への移行](https://access.redhat.com/documentation/ja-jp/red_hat_enterprise_linux/8/html/configuring_basic_system_settings/using-chrony-to-configure-ntp_configuring-basic-system-settings#proc_migrating-to-chrony_using-chrony-to-configure-ntp) を参照してください。

chrony の詳細は、Chrony [スイートを使用した](https://access.redhat.com/documentation/ja-jp/red_hat_enterprise_linux/8/html/configuring_basic_system_settings/using-chrony-to-configure-ntp_configuring-basic-system-settings) NTP の設定 を参照してください。

環境で操作を行うユーザーが誰でも現在の状態と必要な手順を理解するように、すべてを文書 化します。

### <span id="page-35-0"></span>4.2. セキュリティーに関する推奨事項

- ホストまたは仮想マシンで、セキュリティー機能 (HTTPS、SELinux、ファイアウォールなど) を無効にしないでください。
- 最新のセキュリティー更新とエラータを受け取るために、すべてのホストと Red Hat Enterprise Linux 仮想マシンを Red Hat コンテンツ配信ネットワークまたは Red Hat Satellite のいずれかに登録します。
- アクティビティーを適切に追跡するために、多くのユーザーにデフォルトの **admin** アカウント の使用を許可するのではなく、個別の管理者アカウントを作成します。
- ホストへのアクセスを制限し、別のログインを作成します。すべてのユーザーが使用する1つ の **root** ログインを作成しないでください。ユーザー、グループ、および root パーミッション の管理に関する詳細は、[Configuring](https://access.redhat.com/documentation/ja-jp/red_hat_enterprise_linux/8/html/configuring_basic_system_settings/) Basic System Settingsを参照してください。
- ホストに信頼できないユーザーを作成しないでください。
- Red Hat Enterprise Linux ホストをデプロイする場合、仮想化、パフォーマンス、セキュリ ティー、およびモニタリング要件を満たすのに必要なパッケージおよびサービスのみをインス トールします。実稼働ホストには、解析ツール、コンパイラー等の追加のパッケージ、または 不要なセキュリティーリスクを追加するその他のコンポーネントを含めないでください。

### <span id="page-35-1"></span>4.3. ホストの推奨事項

- 同じクラスター内のホストを標準化します。これには、一貫性のあるハードウェアモデルと ファームウェアのバージョンが含まれます。同じクラスター内で異なるサーバーハードウェア を混在させると、ホスト間でパフォーマンスが一定しない可能性があります。
- 同じクラスターで Red Hat Enterprise Linux ホストと Red Hat Virtualization Host の両方を使用 することができますが、この設定は特定のビジネスまたは技術要件に対応する場合に限り使用 してください。
- デプロイ時にフェンシングデバイスを設定します。高可用性には、フェンシングデバイスが必 要です。
- フェンシングトラフィックには、別のハードウェアスイッチを使用します。同じスイッチで監 視とフェンシングが行われると、そのスイッチは、高可用性の対して単一障害点になります。

### <span id="page-35-2"></span>4.4. ネットワークの推奨事項

- 特に実稼働ホストでは、ネットワークインターフェイスをボンディングします。ボンディング により、サービスの全体的な可用性と、ネットワークの帯域幅が向上します。Administration Guideの [Network](https://access.redhat.com/documentation/ja-jp/red_hat_virtualization/4.4/html-single/administration_guide/index#sect-network_bonding) Bonding を参照してください。
- DNS および DHCP レコードで設定された安定したネットワークインフラストラクチャー。
- ボンディングを他のネットワークトラフィックと共有する場合には、ストレージおよび他の ネットワークトラフィック用に適切な Quality of Service (QoS) が必要です。
- 最適なパフォーマンスと簡素化されたトラブルシューティングを行うには、VLAN を使用して 異なるトラフィック種別を分離し、10 GbE ネットワークまたは 40 GbE ネットワークを最大限 活用します。
- 基礎となるスイッチがジャンボフレームをサポートする場合は、基礎となるスイッチが対応す る最大サイズ (例: **9000**) に MTU を設定します。この設定により、ほとんどのアプリケーション

に対して、帯域幅が高くなり、CPU 使用率が削減され、最適なスループットが得られます。デ フォルトの MTU は、基礎となるスイッチでサポートされる最小サイズで決定されます。LLDP が有効化されている場合には、Setup Host Networksウィンドウの NIC のツールチップで各ホ ストのピアが対応する MTU が表示されます。

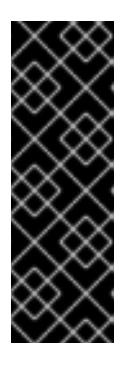

重要

ネットワークの MTU 設定を変更する場合は、この変更をネットワーク上で実行 中の仮想マシンに伝播する必要があります。それには、MTU 設定を適用する必 要があるすべての仮想マシンの vNIC をホットアンプラグ/再プラグするか、仮 想マシンを再起動します。そうしないと、仮想マシンが別のホストに移行する [と、これらのインターフェイスが失敗します。詳細は、ネットワーク](https://access.redhat.com/solutions/4540631) MTU の変 更後、一部の VM とブリッジに古い MTU があり、パケットドロップ と [BZ#1766414](https://bugzilla.redhat.com/show_bug.cgi?id=1766414) が表示されるを参照してください。

- 1GbE ネットワークは、管理トラフィックにのみ使用してください。仮想マシンおよびイーサ ネットベースのストレージには、10 GbE または 40 GbE を使用します。
- ストレージ用に追加の物理インターフェイスをホストに追加する場合は、仮想マシンネット ワーク をクリアし、VLAN が物理インターフェイスに直接割り当てられるようにします。

### ホストネットワーク設定の推奨プラクティス

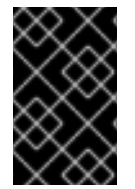

#### 重要

クラスター内のホストのネットワーク設定を変更するには、RHV Manager を常に使用し ます。使用しない場合は、サポート対象外の設定が作成される可能性があります。詳細 は、Network Manager Stateful [Configuration](https://access.redhat.com/documentation/ja-jp/red_hat_virtualization/4.4/html-single/administration_guide/index#con-Network-Manager-Stateful-Configuration-nmstate) (nmstate) を参照してください。

お使いのネットワーク環境が複雑な場合には、ホストを Red Hat Virtualization Manager に追加する前 に、ホストネットワークを手動で設定しなければならない場合があります。

以下に示すホストネットワーク設定のプラクティスを検討してください。

- Cockpit を使用してネットワークを設定する。**nmtui** または **nmcli** を使用することもできま す。
- セルフホストエンジンのデプロイメントまたは Manager へのホスト追加にネットワークが必要 ない場合には、ホストを Manager に追加した後に、管理ポータルでネットワークを設定す る。[Creating](https://access.redhat.com/documentation/ja-jp/red_hat_virtualization/4.4/html-single/administration_guide/index#Creating_a_new_logical_network_in_a_data_center_or_cluster) a New Logical Network in a Data Center or Cluster を参照してください。
- 以下の命名規則を使用する。
	- VLAN デバイス: **VLAN\_NAME\_TYPE\_RAW\_PLUS\_VID\_NO\_PAD**
	- VLAN インターフェイス: **physical\_device.VLAN\_ID** (例: **eth0.23**, **eth1.128**, **enp3s0.50**)
	- ボンディングインターフェイス: **bondnumber** (例: **bond0**, **bond1**)
	- ボンディングインテリアの VLAN: **bondnumber.VLAN\_ID** (例: **bond0.50**, **bond1.128**)
- [ネットワークボンディング](https://access.redhat.com/documentation/ja-jp/red_hat_virtualization/4.4/html-single/administration_guide/index#sect-Network_Bonding) を使用します。Red Hat Virtualization ではネットワークチーミング はサポートされておらず、セルフホストエンジンのデプロイメントにホストが使用されたりホ ストが Manager に追加されたりすると、エラーが発生する原因となります。
- 推奨されるボンディングモードを使用する。
	- 仮想マシンが **ovirtmgmt** ネットワークを使用しない場合には、ネットワークではサポート されるいずれかのボンディングモードが使用されます。
	- 仮想マシンが **ovirtmgmt** [ネットワークを使用する場合には、](https://access.redhat.com/solutions/67546)Which bonding modes work when used with a bridge that virtual machine guests or containers connect to? を参照し てください。
	- Red Hat Virtualization のデフォルトのボンディングモードは **(Mode 4)Dynamic Link Aggregation** です。お使いのスイッチがリンクアグリゲーション制御プロトコル (LACP) に対応していない場合には、**(Mode 1) Active-Backup** [を使用してください。詳細は、ボン](https://access.redhat.com/documentation/ja-jp/red_hat_virtualization/4.4/html-single/administration_guide/index#Bonding_Modes) ドモード を参照してください。
- 以下の例に示すように、物理 NIC 上に VLAN を設定する (以下の例では **nmcli** を使用していま すが、任意のツールを使用することができます)。

# nmcli connection add type vlan con-name **vlan50** ifname **eth0.50** dev **eth0** id **50** # nmcli con mod **vlan50** +ipv4.dns 8.8.8.8 +ipv4.addresses **123.123**.0.1/24 +ipv4.gateway **123.123**.0.254

以下の例に示すように、ボンディング上に VLAN を設定する (以下の例では **nmcli** を使用して いますが、任意のツールを使用することができます)。

# nmcli connection add type bond con-name **bond0** ifname **bond0** bond.options "mode=active-backup,miimon=100" ipv4.method disabled ipv6.method ignore # nmcli connection add type ethernet con-name **eth0** ifname **eth0** master **bond0** slave-type bond

# nmcli connection add type ethernet con-name **eth1** ifname **eth1** master **bond0** slave-type bond

# nmcli connection add type vlan con-name **vlan50** ifname **bond0.50** dev **bond0** id **50** # nmcli con mod vlan50 +ipv4.dns 8.8.8.8 +ipv4.addresses **123.123**.0.1/24 +ipv4.gateway **123.123**.0.254

- firewalld を無効にしないでください。
- ホストを Manager に追加した後に、管理ポータルでファイアウォールルールをカスタマイズす る。[ホストファイアウォールルールの設定](https://access.redhat.com/documentation/ja-jp/red_hat_virtualization/4.4/html-single/administration_guide/index#Configuring_Host_Firewall_Rules) を参照してください。

### <span id="page-37-0"></span>4.5. セルフホストエンジンの推奨事項

- Red Hat Virtualization Manager およびその他のインフラストラクチャーレベルのサービス用 に、別のデータセンターおよびクラスターを作成します (環境が十分大きく、それが可能な場 合)。Manager 用仮想マシンは通常のクラスター内のホストで実行できますが、実稼働仮想マシ ンから分離することで、バックアップスケジュールが容易になり、パフォーマンス、可用性、 およびセキュリティーが向上します。
- Manager 用仮想マシン専用のストレージドメインは、セルフホストエンジンのデプロイメント 時に作成されます。他の仮想マシンにはこのストレージドメインを使用しないでください。
- ストレージ負荷が大きいと予想される場合は、移行、管理、およびストレージネットワークを 切り離し、Manager 用仮想マシンの健全性への影響を低減します。
- クラスターごとのホスト数には技術的にはハード制限はありませんが、セルフホストエンジン ノードをクラスターごとに 7 ノードに制限します。(ラックを変えるなど) 耐障害性を強化する 方法でサーバーを配置します。
- Manager 用仮想マシンがホスト間で安全に移行できるように、セルフホストエンジンノードは すべて同じ CPU ファミリーを持つようにします。さまざまなファミリーがある場合は、最も性 能の低いものでインストールを開始します。
- Manager 用仮想マシンがシャットダウンするか、または移行する必要がある場合は、Manager 用仮想マシンが再起動または移行できるように、セルフホスト型エンジンノードに十分なメモ リーが必要です。

## 付録A 法的通知

<span id="page-39-0"></span>Copyright © 2022 Red Hat, Inc.

Licensed under the (Creative Commons [Attribution–ShareAlike](https://creativecommons.org/licenses/by-sa/4.0/) 4.0 International License).Derived from documentation for the (oVirt [Project\)](https://ovirt.org).If you distribute this document or an adaptation of it, you must provide the URL for the original version.

Modified versions must remove all Red Hat trademarks.

Red Hat, Red Hat Enterprise Linux, the Red Hat logo, the Shadowman logo, JBoss, OpenShift, Fedora, the Infinity logo, and RHCE are trademarks of Red Hat, Inc., registered in the United States and other countries.

Linux® is the registered trademark of Linus Torvalds in the United States and other countries.

Java® is a registered trademark of Oracle and/or its affiliates.

XFS® is a trademark of Silicon Graphics International Corp. or its subsidiaries in the United States and/or other countries.

MySQL® is a registered trademark of MySQL AB in the United States, the European Union and other countries.

Node.js® is an official trademark of Joyent.Red Hat Software Collections is not formally related to or endorsed by the official Joyent Node.js open source or commercial project.

The OpenStack® Word Mark and OpenStack logo are either registered trademarks/service marks or trademarks/service marks of the OpenStack Foundation, in the United States and other countries and are used with the OpenStack Foundation's permission.We are not affiliated with, endorsed or sponsored by the OpenStack Foundation, or the OpenStack community.

All other trademarks are the property of their respective owners.